# ET System

**Evapotranspiration Sensor and Module for Hunter Controllers** with SmartPort<sup>®</sup>

**Owner's Manual and Programming Instructions** 

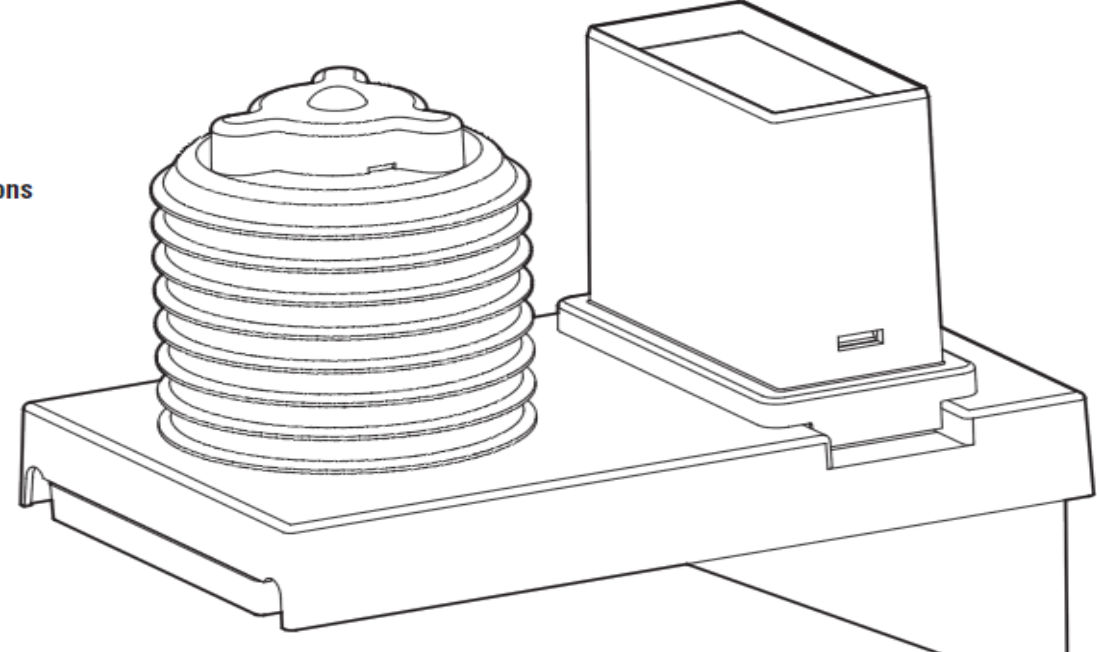

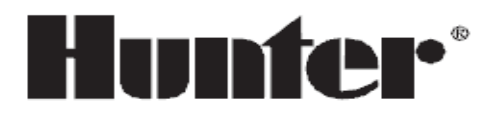

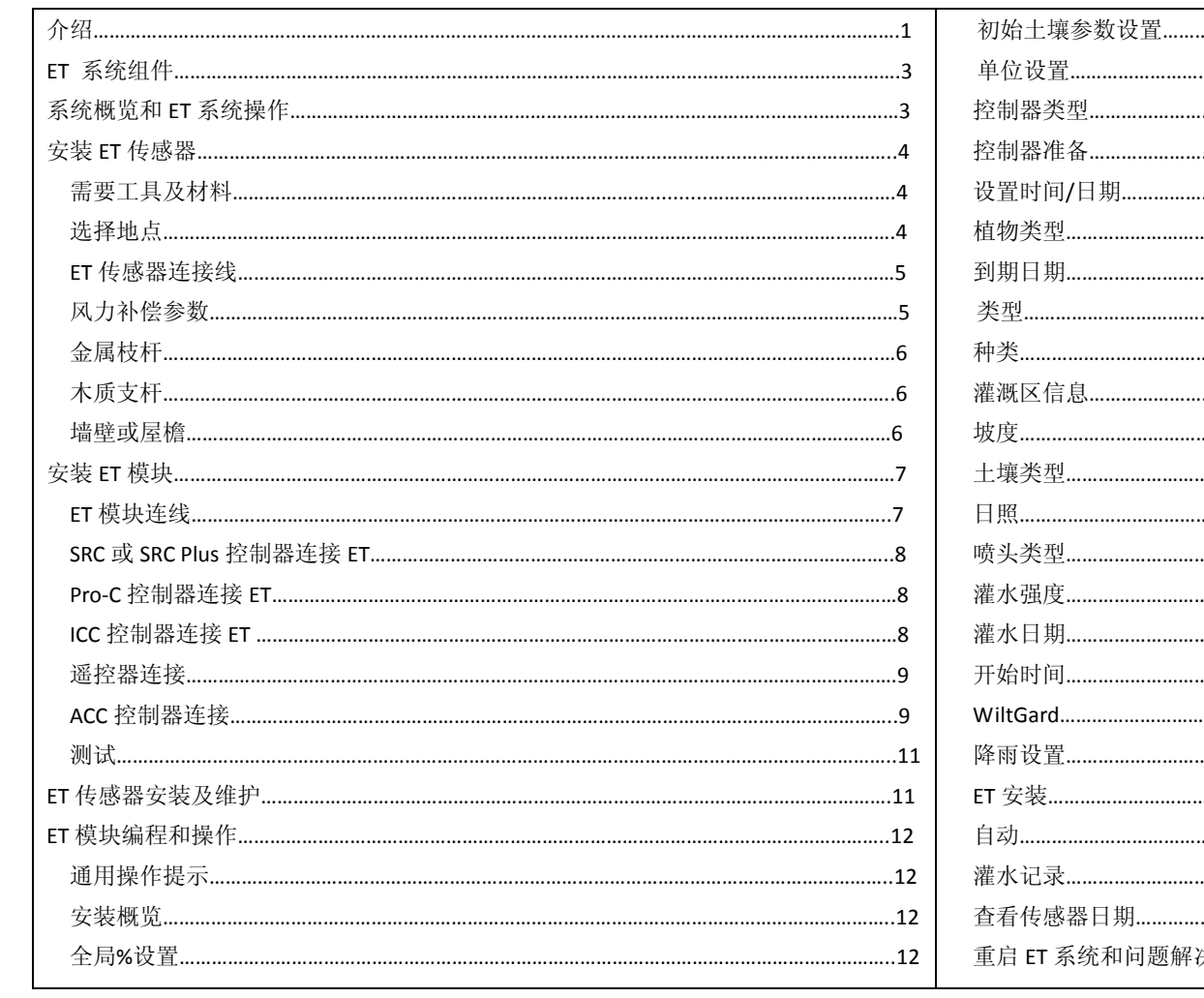

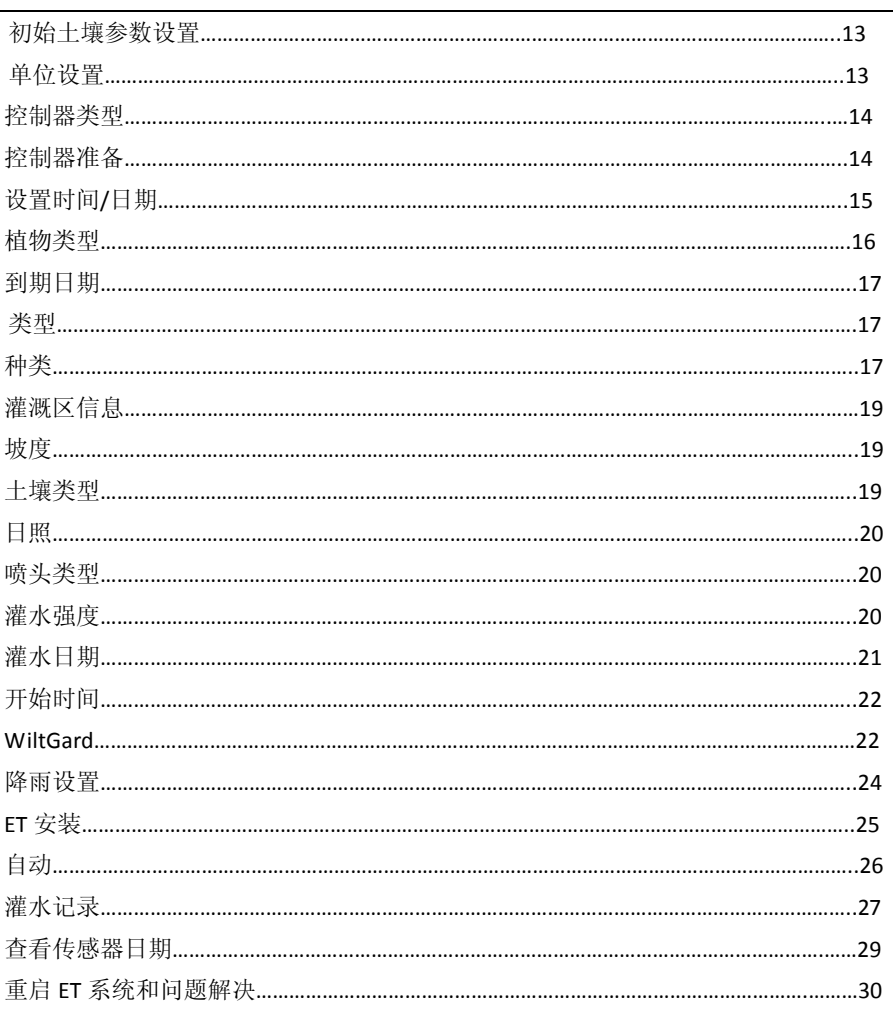

Hunter ET 系 统 可 以 根 据 周 围 环 境 的 天 气 情 况 自 动 生 成 灌 灌 既 程 序 。ET 系 统 通 讨 和 其 兼 容 的 控 制 器 连 接 , 将 自 动 生 成 的 灌 溉 程 序 传 送 到 控 制器中,并将生成的灌溉程序替换控制器的程序 A(ACC 控制器除外,详见 14 页),并自动运行。与 ET 系统兼容的程序为 Hunter 的 SRC/SRC Plus 控制器, Pro-C 控制器, ICC 控制器和有智能接口的 ACC 控制器。

ET 系统是通过传感器来采集灌溉区域内植物和草坪的蒸腾率。ET 系统通过周围的天气情况,根据公式来计算出需要灌溉的植物所损失 的水分。每个 ET 系统可以根据植物类型, 十壤类型和喷头类型将需要灌溉的区域划分为不同灌溉区域。

这样在每个灌水日,通过 ET 系统生成的程序可以更加精准有效对植物进行灌溉。

ET 系统允许控制器手动启动站点,而且可以连接 ICR 或 SRR 手持遥控器远程控制。

本产品目前仅适用于园林应用,不适宜农业或其他科学应用。

利用ET系统工作表。工作表已经包含在每个ET系统中,用户也可以从Hunter网站上免费下载([www.hunterinfustries.com](http://www.hunterinfustries.com/) ET系统产品页)。 ET系统表将帮助你组织记录你的站点设置。同样也可以帮助你跟踪和确定你可能调整的灌水设置。如果你需要相关的技术支持,请联 系Hunter的技术支持人员。

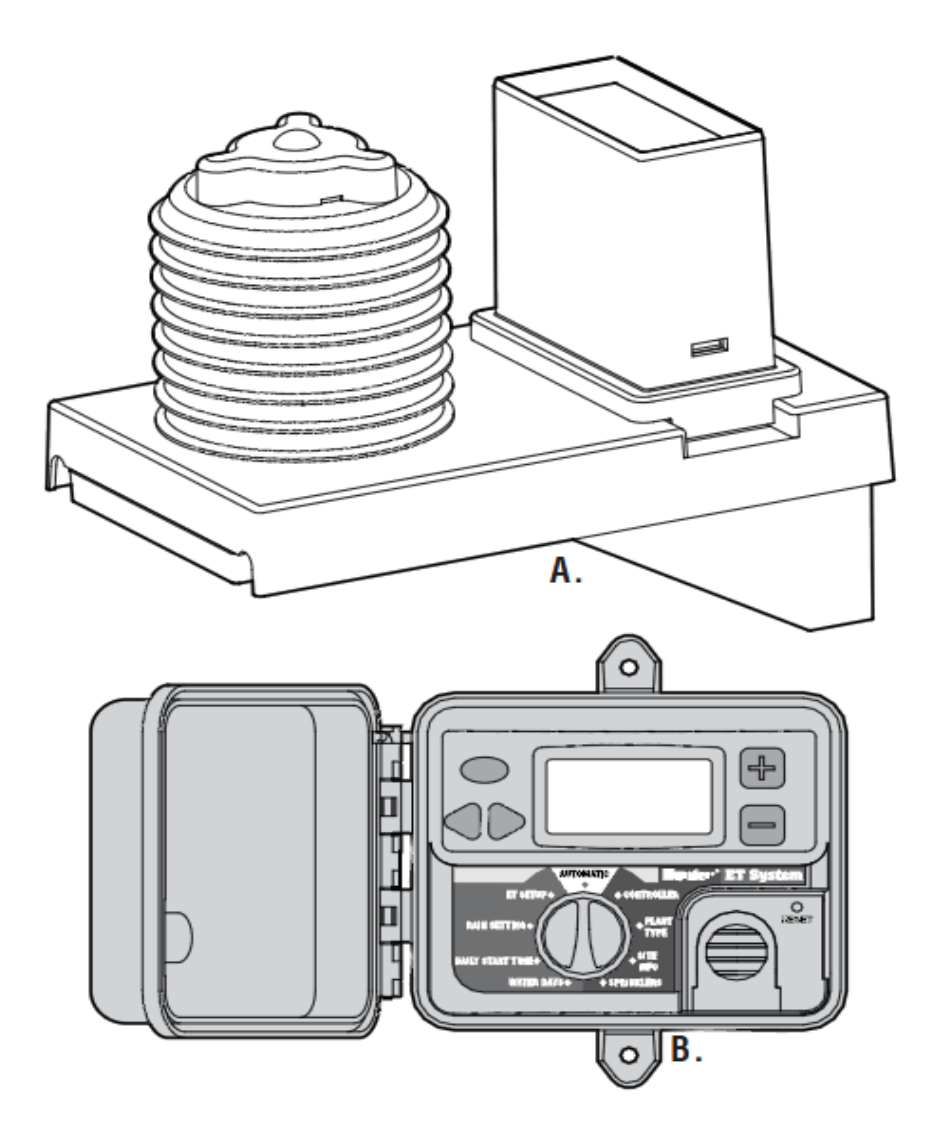

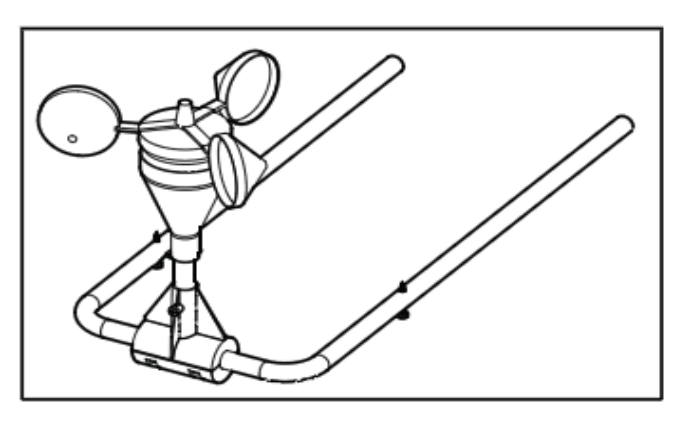

C.

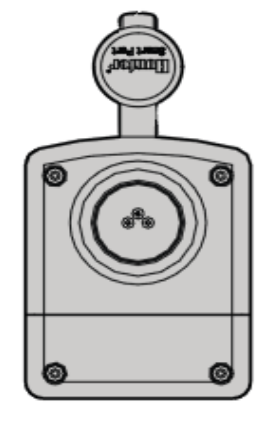

D.

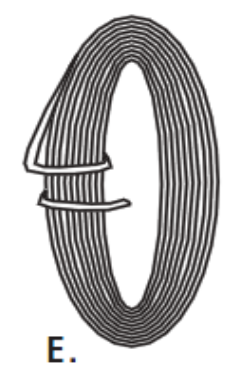

### ET 系统组件

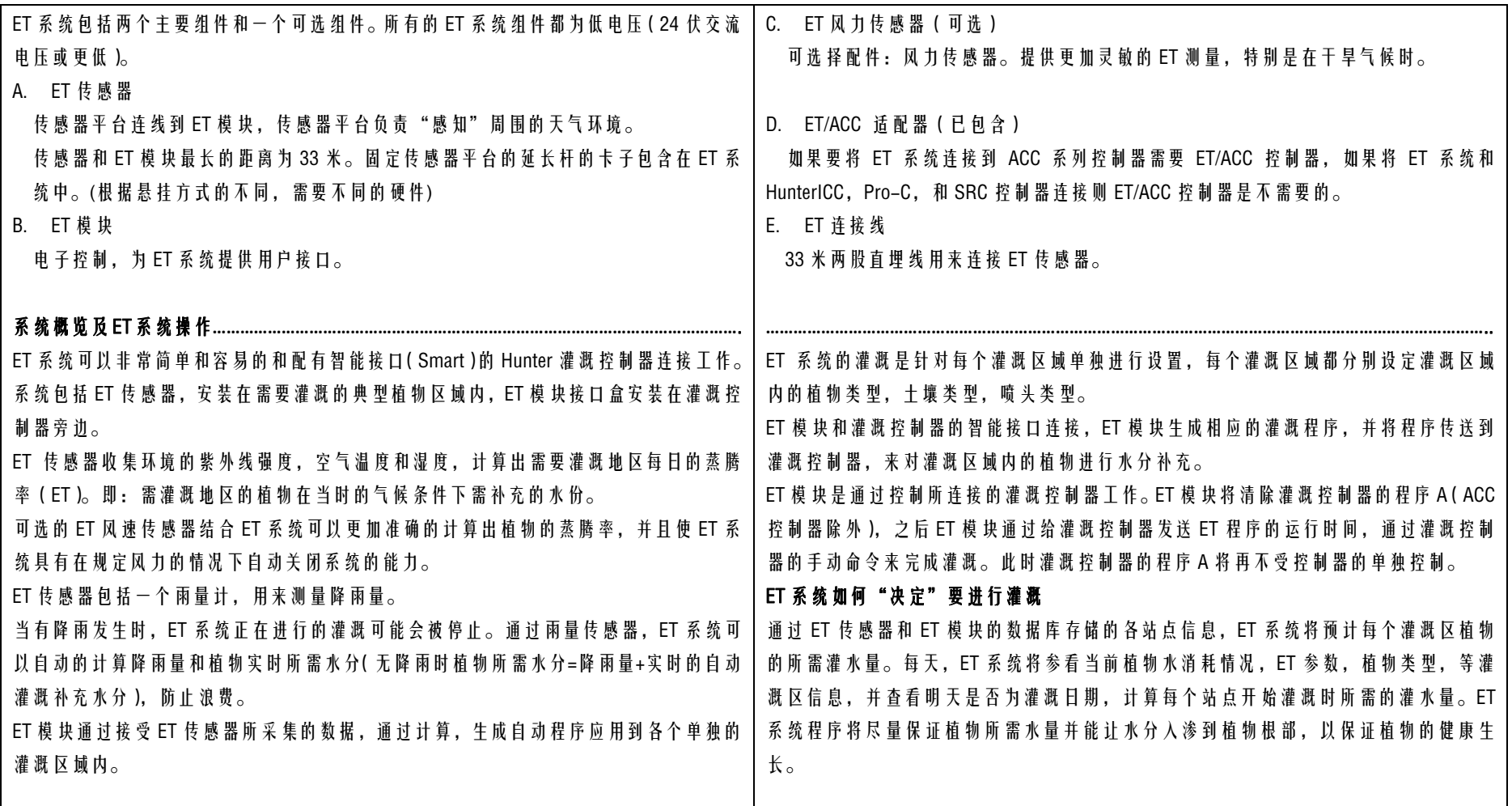

#### 安装 ET 传感器**……………………………………………………………………………………………………………………………………………………………………………………………**

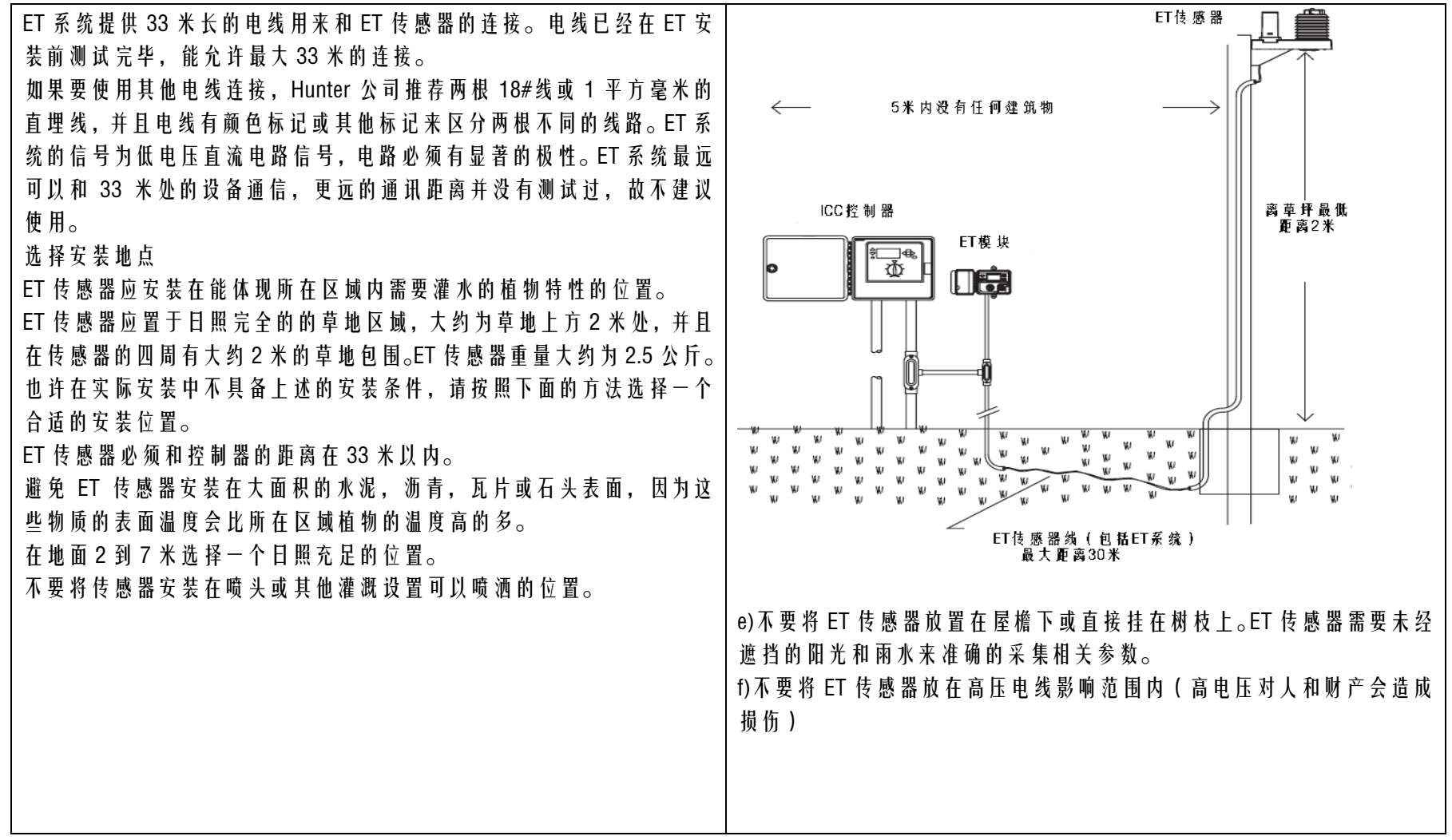

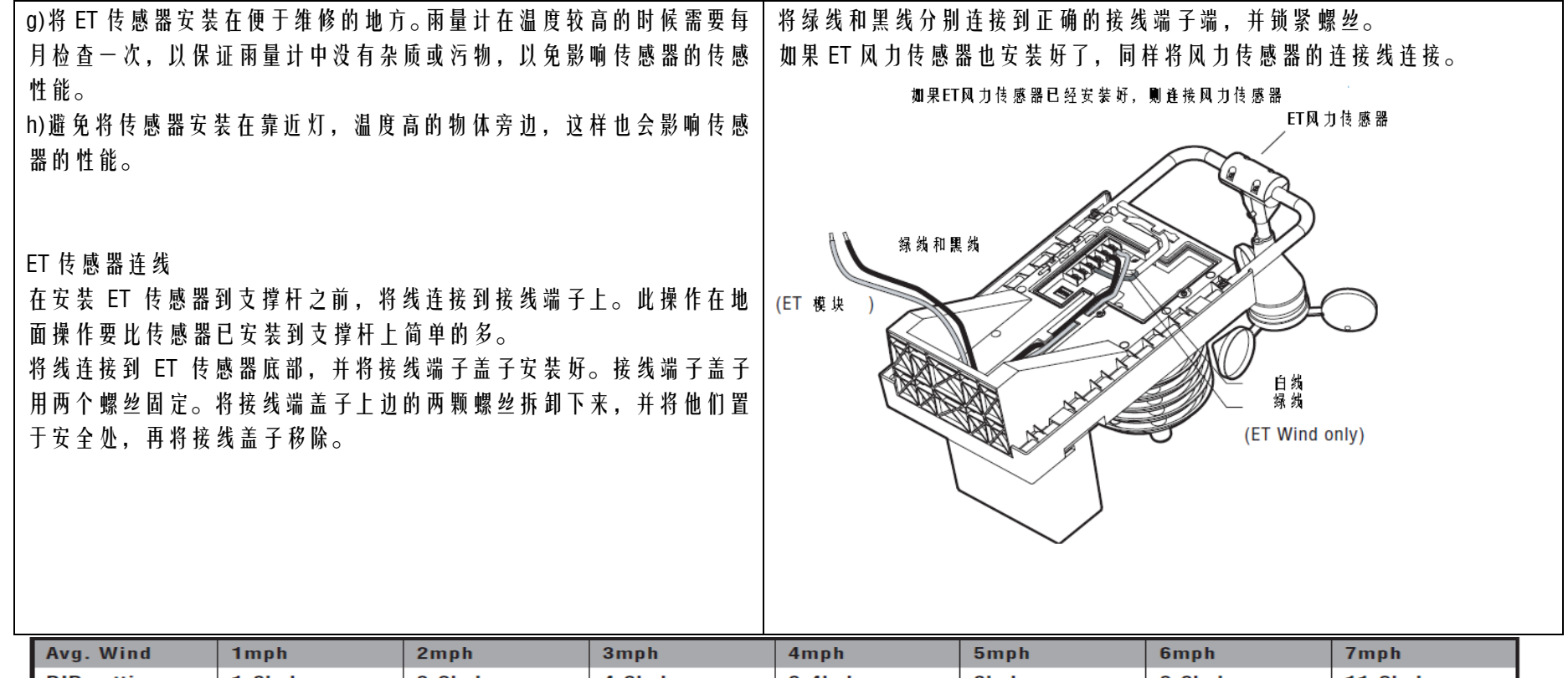

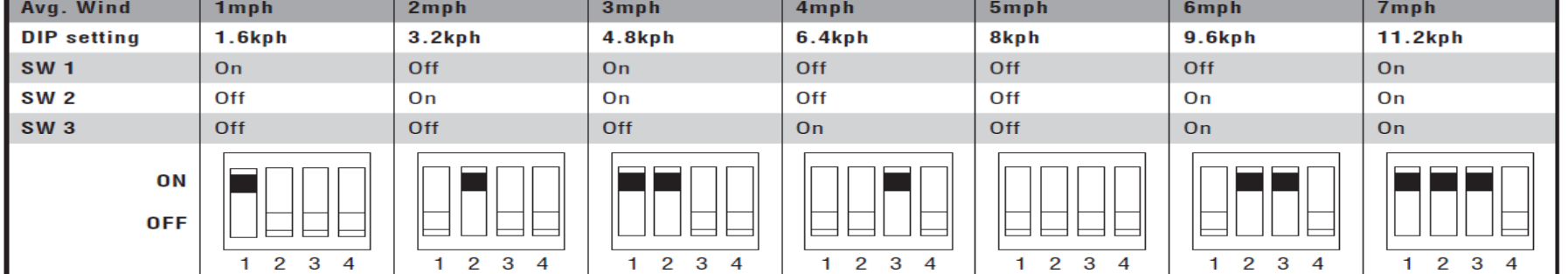

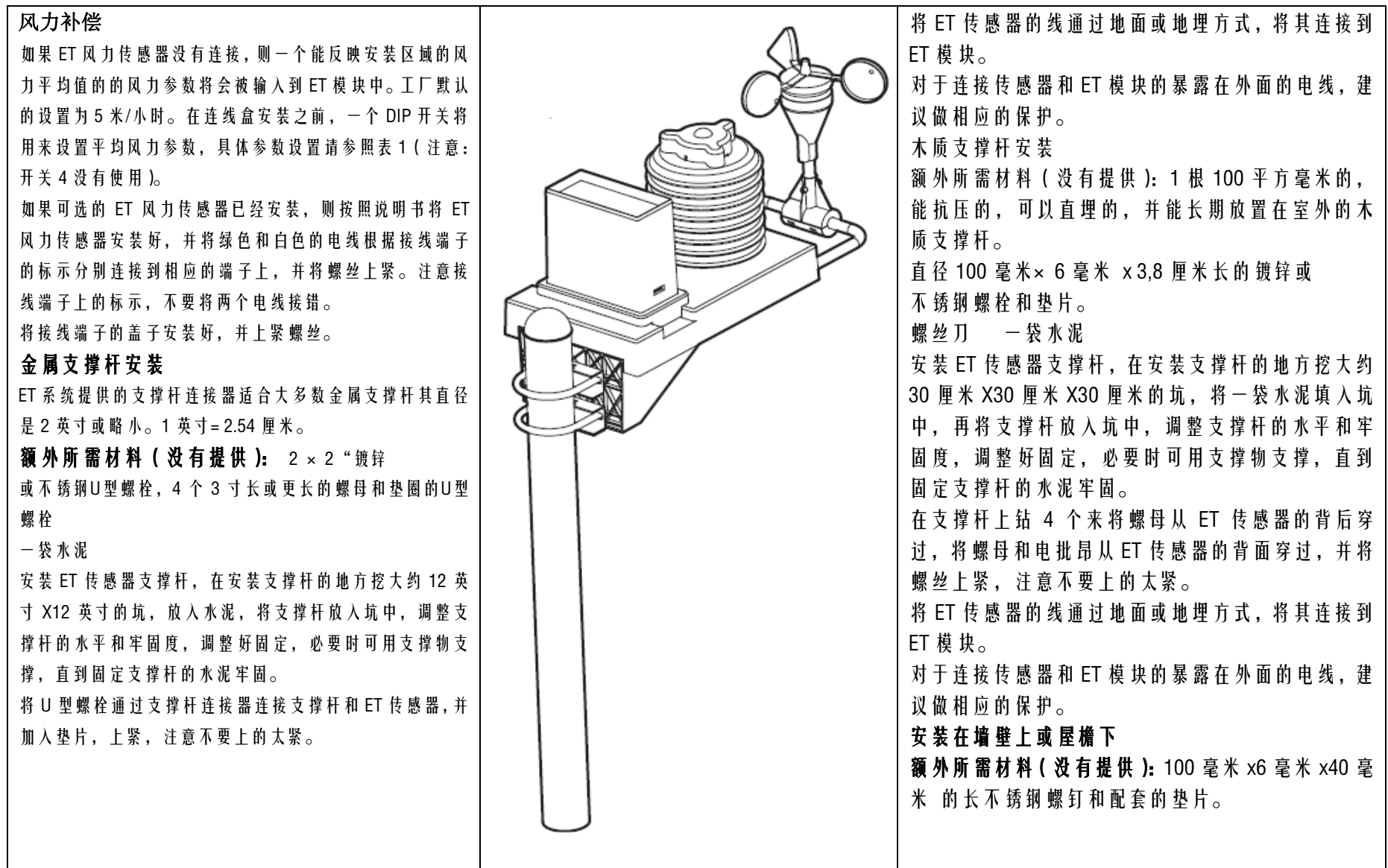

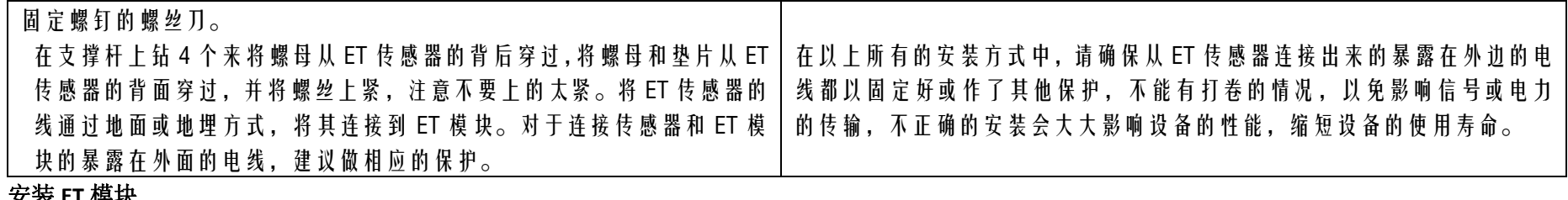

安装 **ET** 模块

ET 模块设置为壁挂式或室外式,他被安装在装有智能接口的灌溉控制器(包 安装 CR2032 电池来在外接电源断电的情况下保存日期/时间(电池已包含 括 SRC,Pro-C,ICC 和 ACC 控制器)旁边大约 2 米处。ET 模块仅是一个低压 在设备中)。电池必须正面朝上,即带有+标示的一面朝向安装者。 设备,故不需要一个单独的高电压电源连接。 如果要将 ET 系统和一个 ACC 系列的控制器连接,请查看 ACC 控制器 ET 安 ET 模 块 诵 讨 ET 系 统 提 供 的 两 路 电 线 ( 最 长 30 米 ) 和 ET 传 感 器 连 接 , 并 | 装介绍 将 ET 模 块 和 控 制 器 里 讲 的 智 能 接 口 接 线 端 连 接 。 要 将 ET 模 块 安 装 在 墙 壁 上, 选 择 一 个 和 控 制 器 相 隔 2 米 的 地 方 。 尽 量 澼 免 阳光直射(会使 LCD 显示器屏幕看不清楚)。确保所安装 ET 模块的的墙壁坚 器到 ET 模块的连线最远可以延长到 30 米。 固可靠。 安 装CR2032电池 (已包括) 用于<br>时间和日期的保存 6 在将 ET 模块接线端上的盖子封闭好,并上紧螺丝之前,请确认从 ET 模块

底部封闭处出来的六路电线颜色清晰可辨并且访问没有问题。 用两个 5.5 毫米的自攻螺丝将 ET 模块安装到墙上。

在 连 接 ET 模 块 到 灌 溉 控 制 器 之 前, 请 先 将 控 制 器 的 交 流 电 源 切 断 。!

ET 模块是从连接在控制器上的智能接口上获得电源,故不能再控制器打开 的情况下直接将 ET 模块连接到控制器上。

#### ET 模块连线

从 ET 模块出来的 6 条电线用不同的颜色标示,按照标示可以非常容易连接。 切忌不要将 110V 或 230V 的交流电连接到 ET 系统中。

在对 ET 系统中的电线连接,请确保连接头,接线螺母都为合格产品,并将 相应的接线头放置在一个合适的接线盒中。电线可以在室内和室外使用。

ICC,Pro-C,和 SRC 控制器(ACC 控制器安装将在下一节介绍): 利用适当的电线和连线接头连接从 ET 模块出来到 ET 传感器的线。从传感

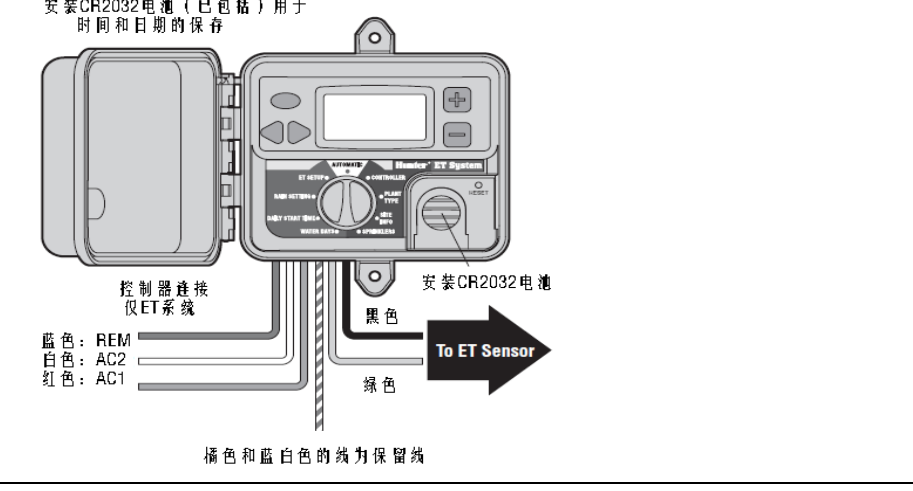

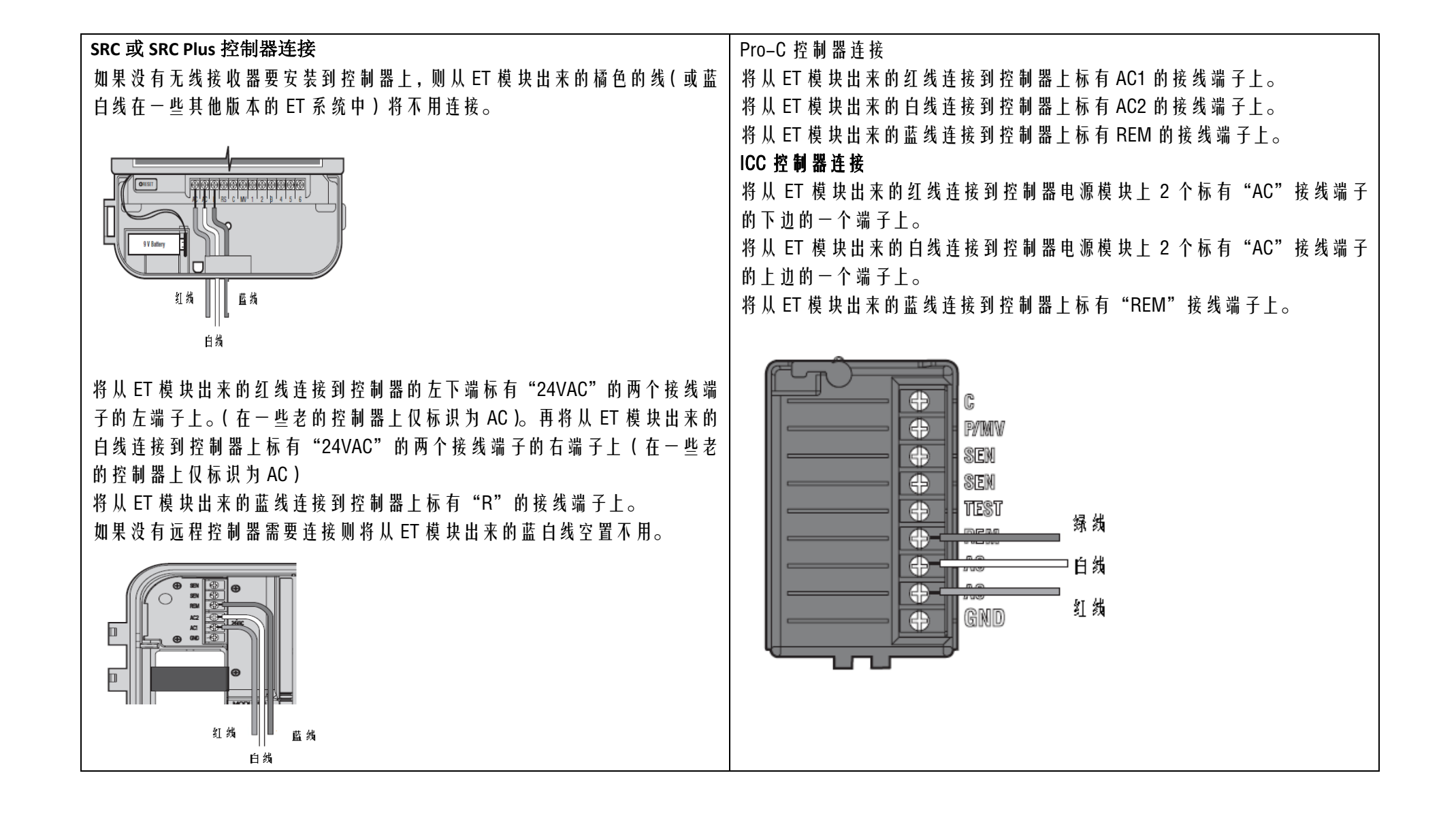

#### 遥控器连接

如果要将一个遥控器的接收器(Hunter ICR or SRR)连接到控制器上,将 从 ET 模块出来的橘色线 (有的版本是蓝白线)和 ICR/SRR 接收器的蓝线 相连。

连接 ET 模块到控制器的智能接口线,完成控制器接收器的安装。

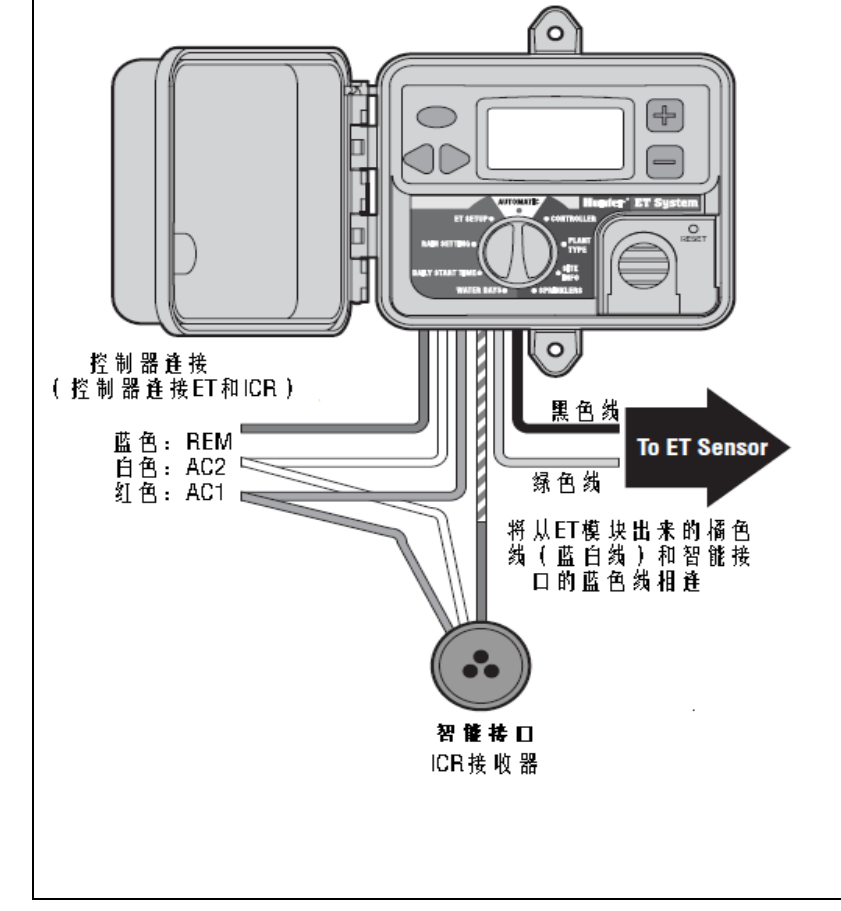

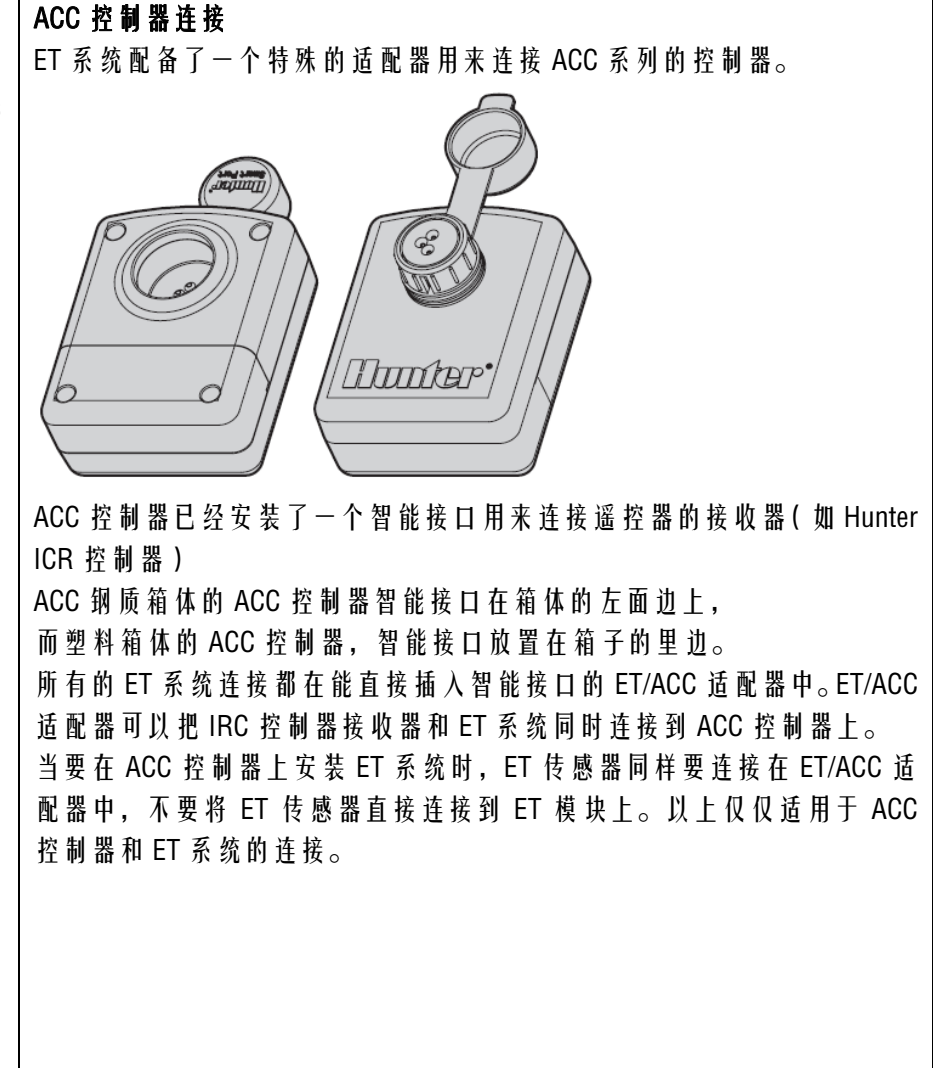

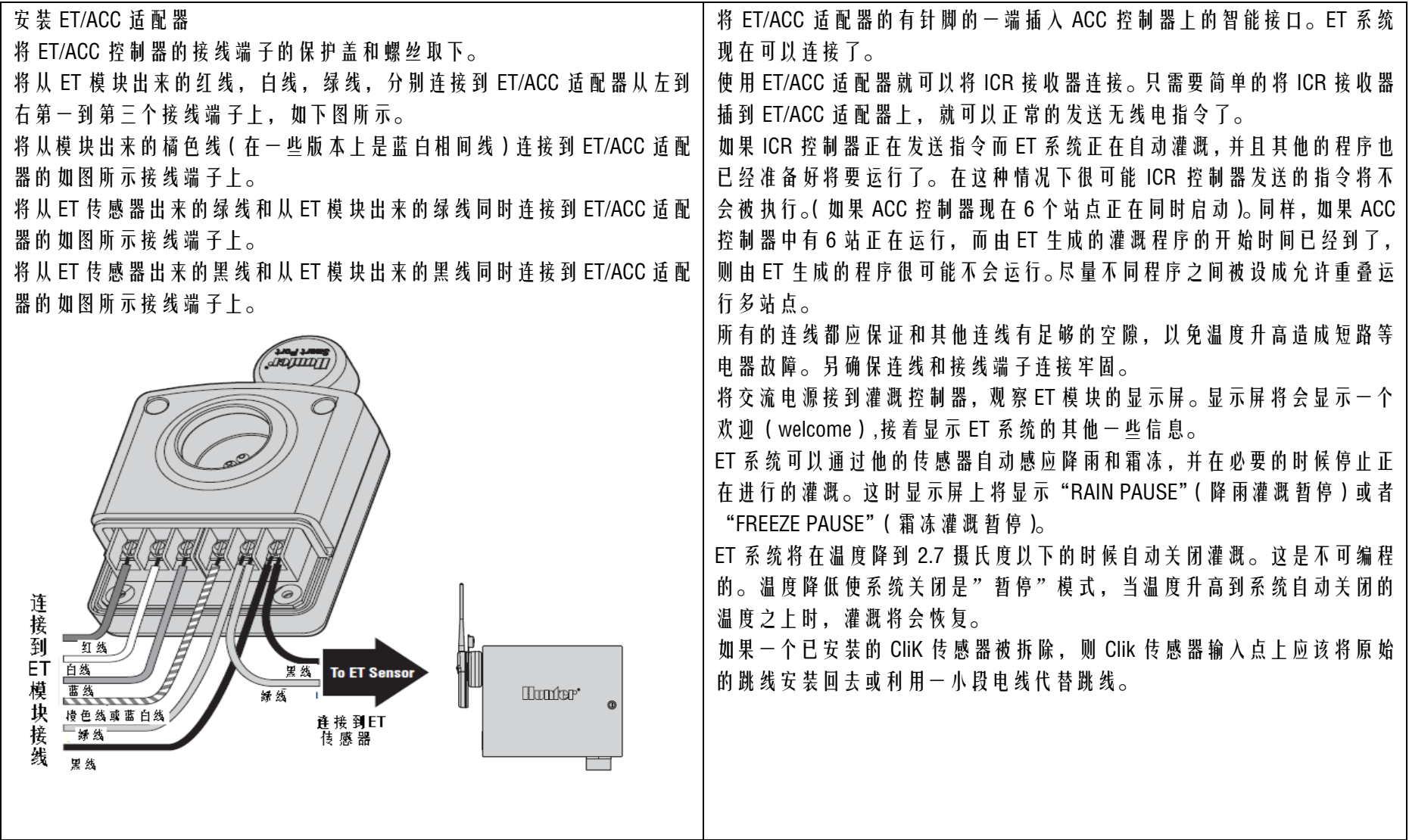

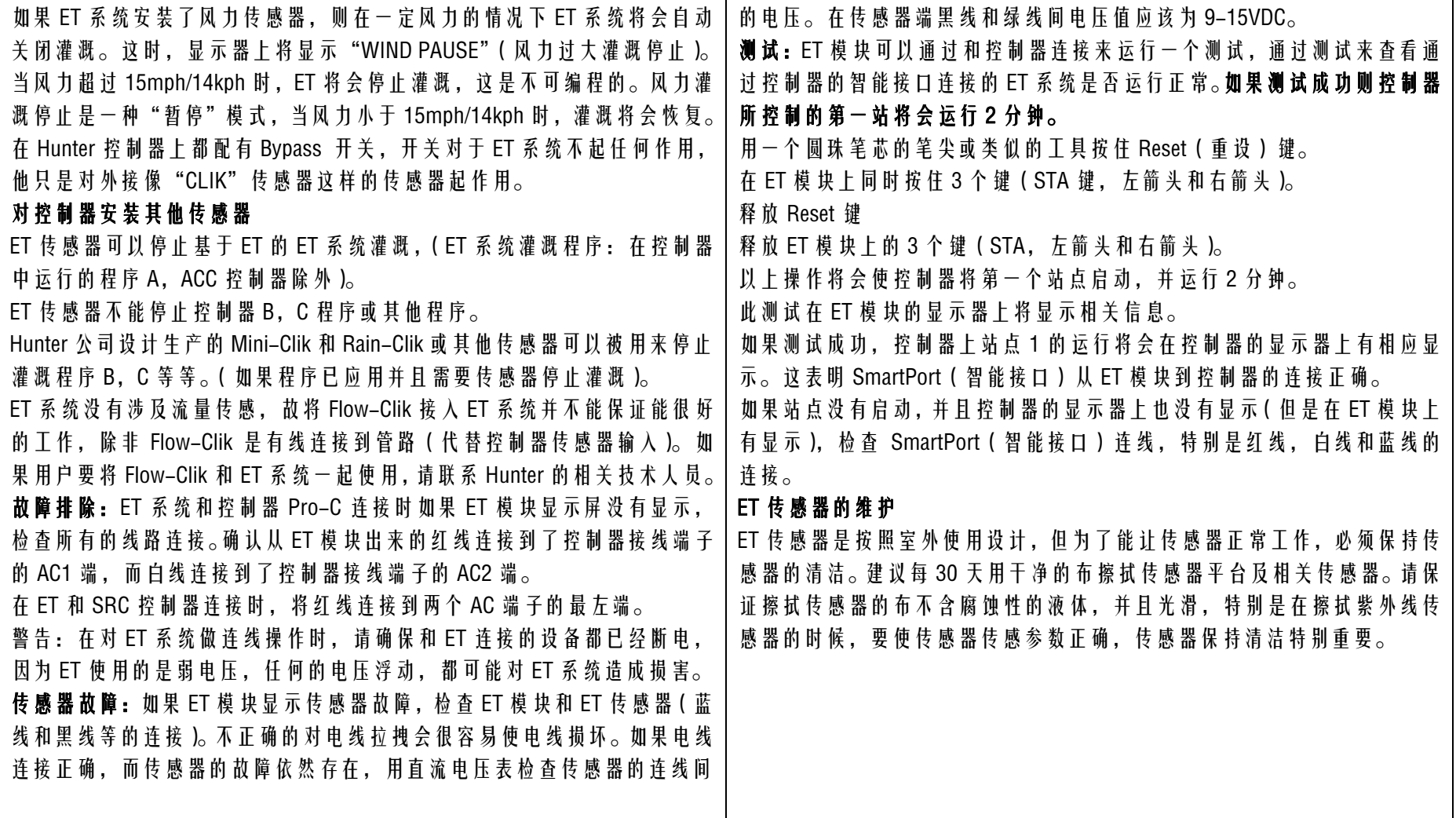

#### 雨量计在运行一段时间之后很可能会聚集大量的灰尘或杂物,建议每隔 30 天清理雨量计。

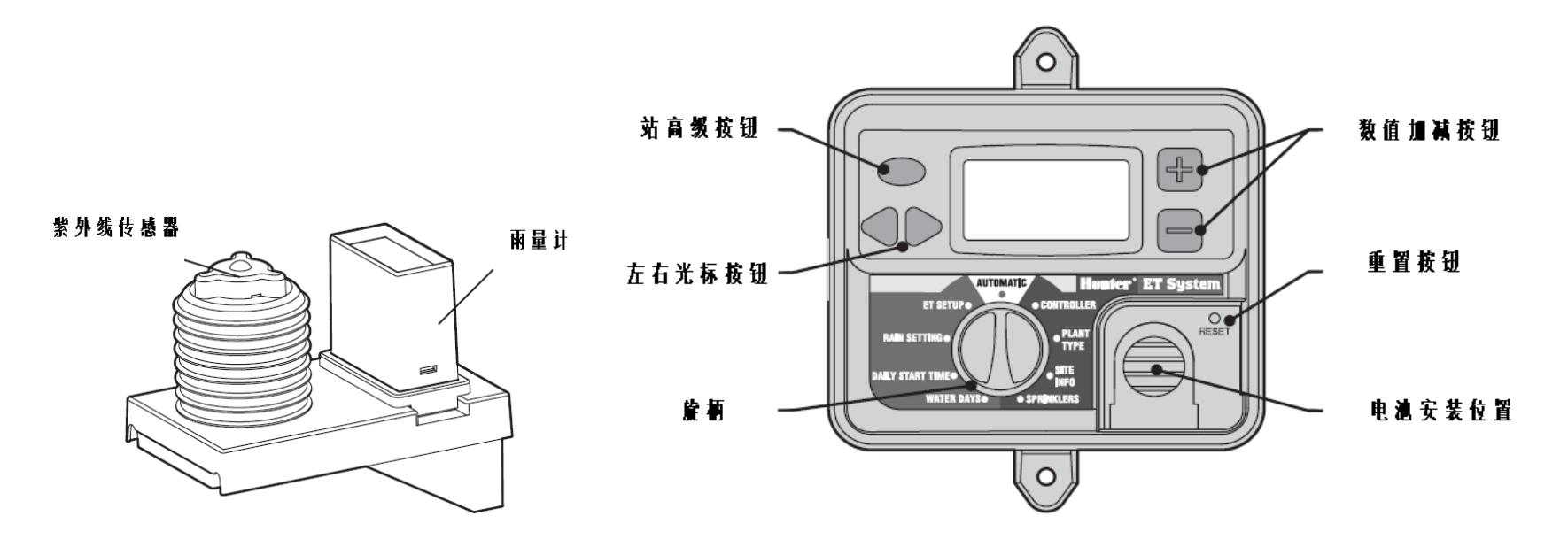

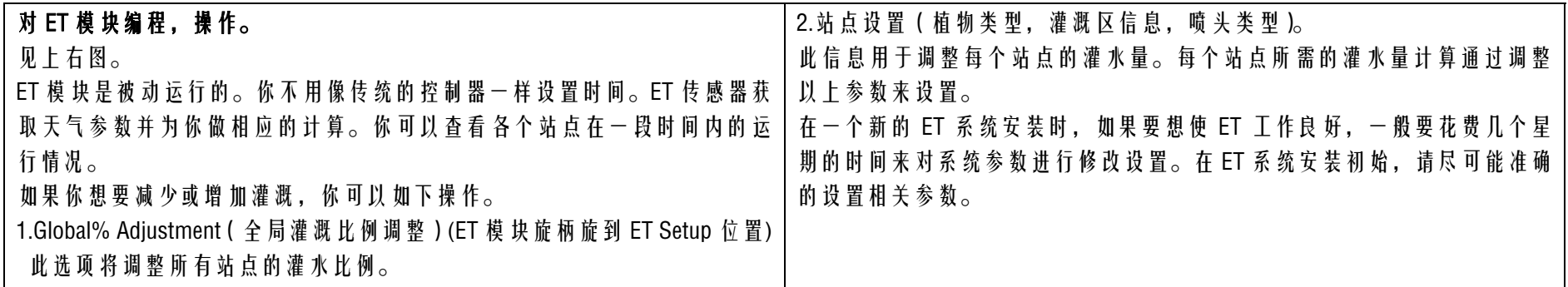

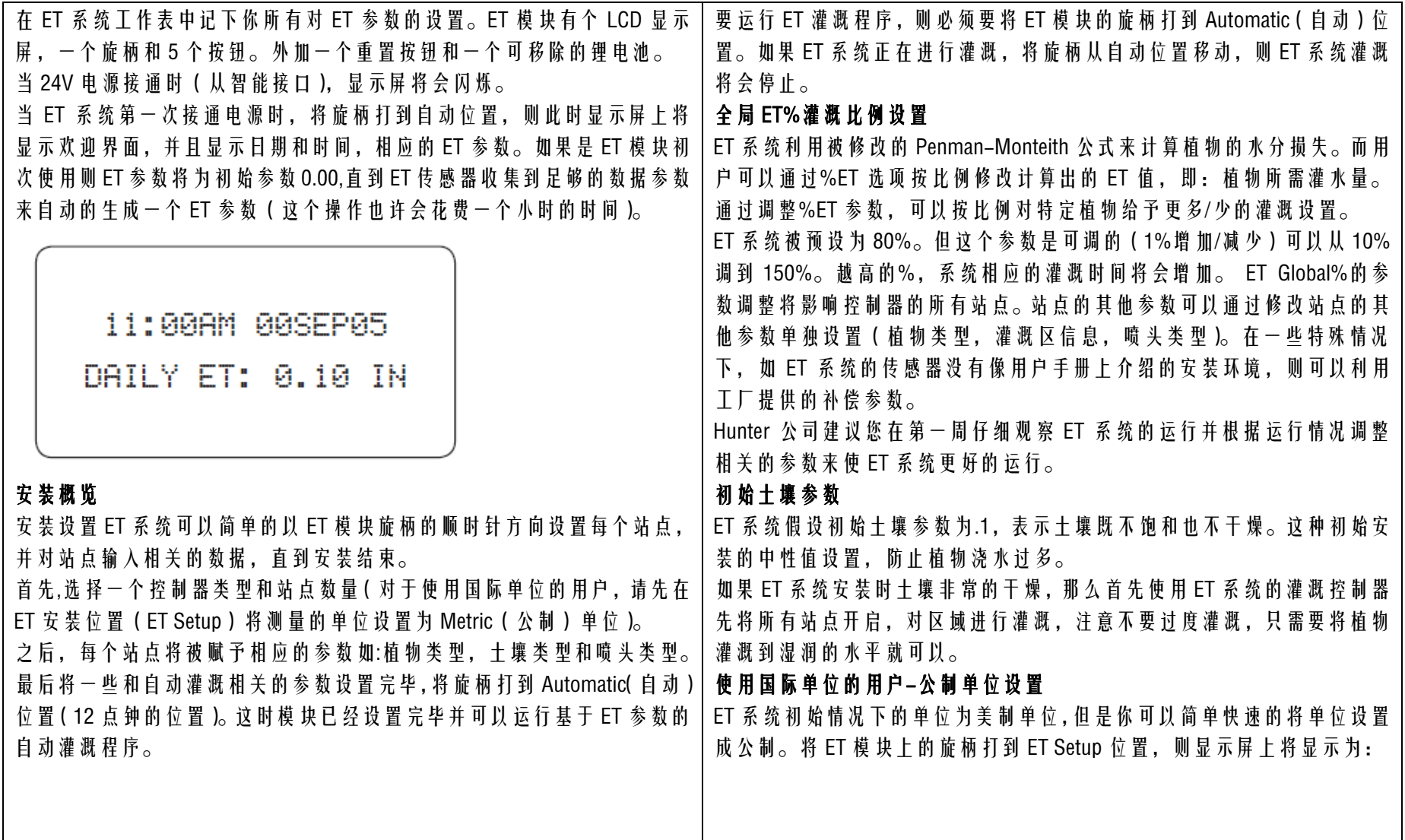

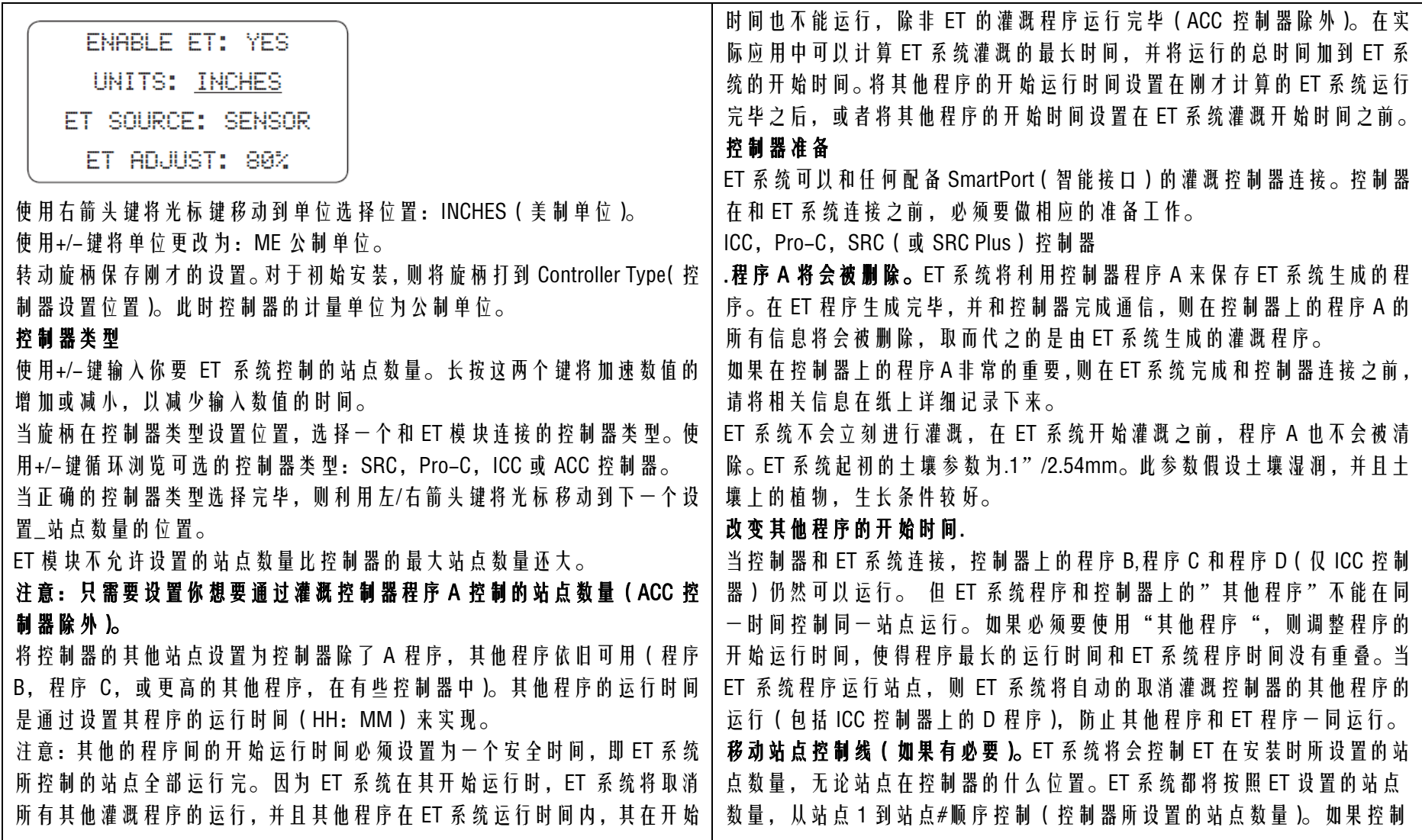

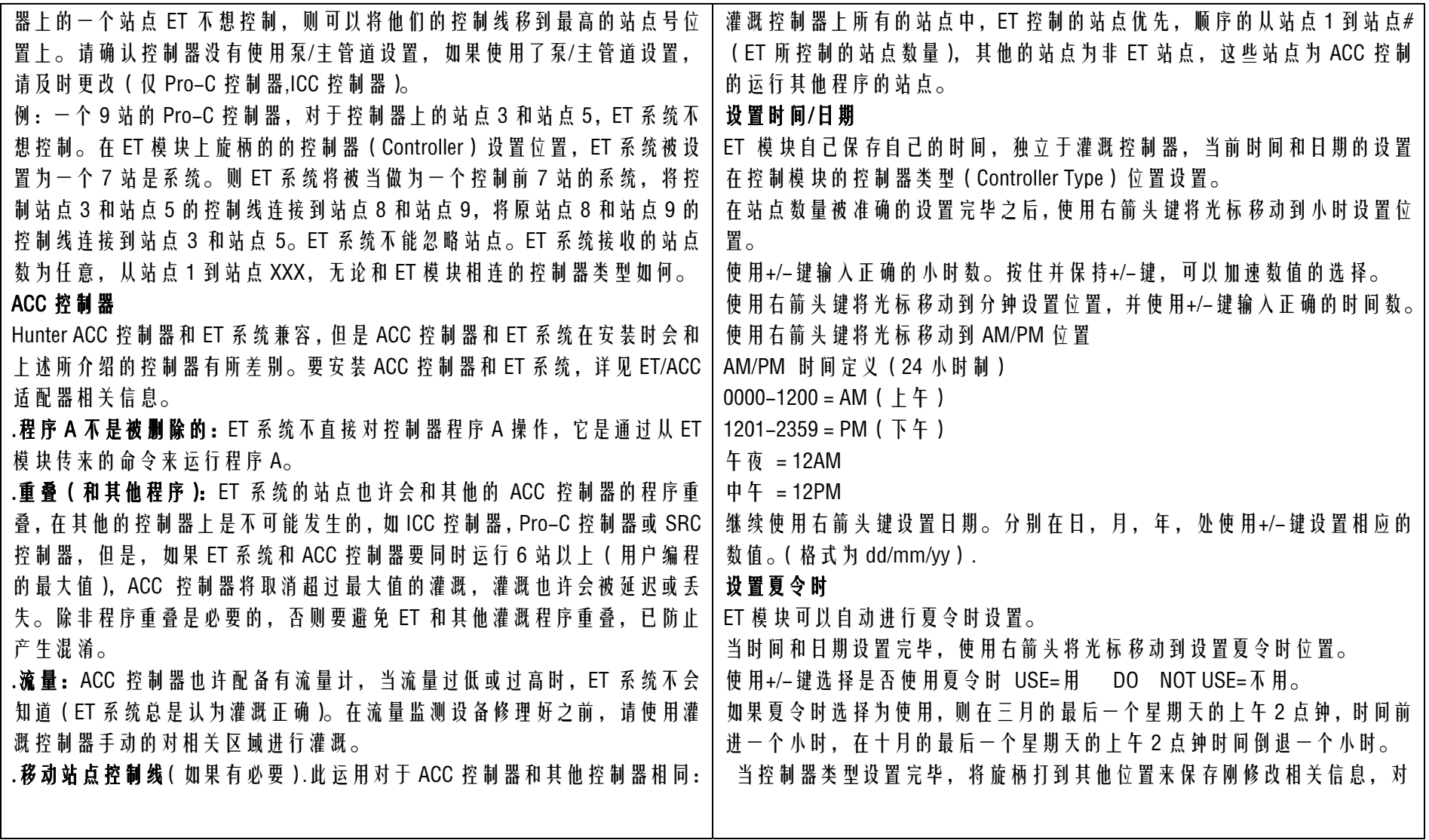

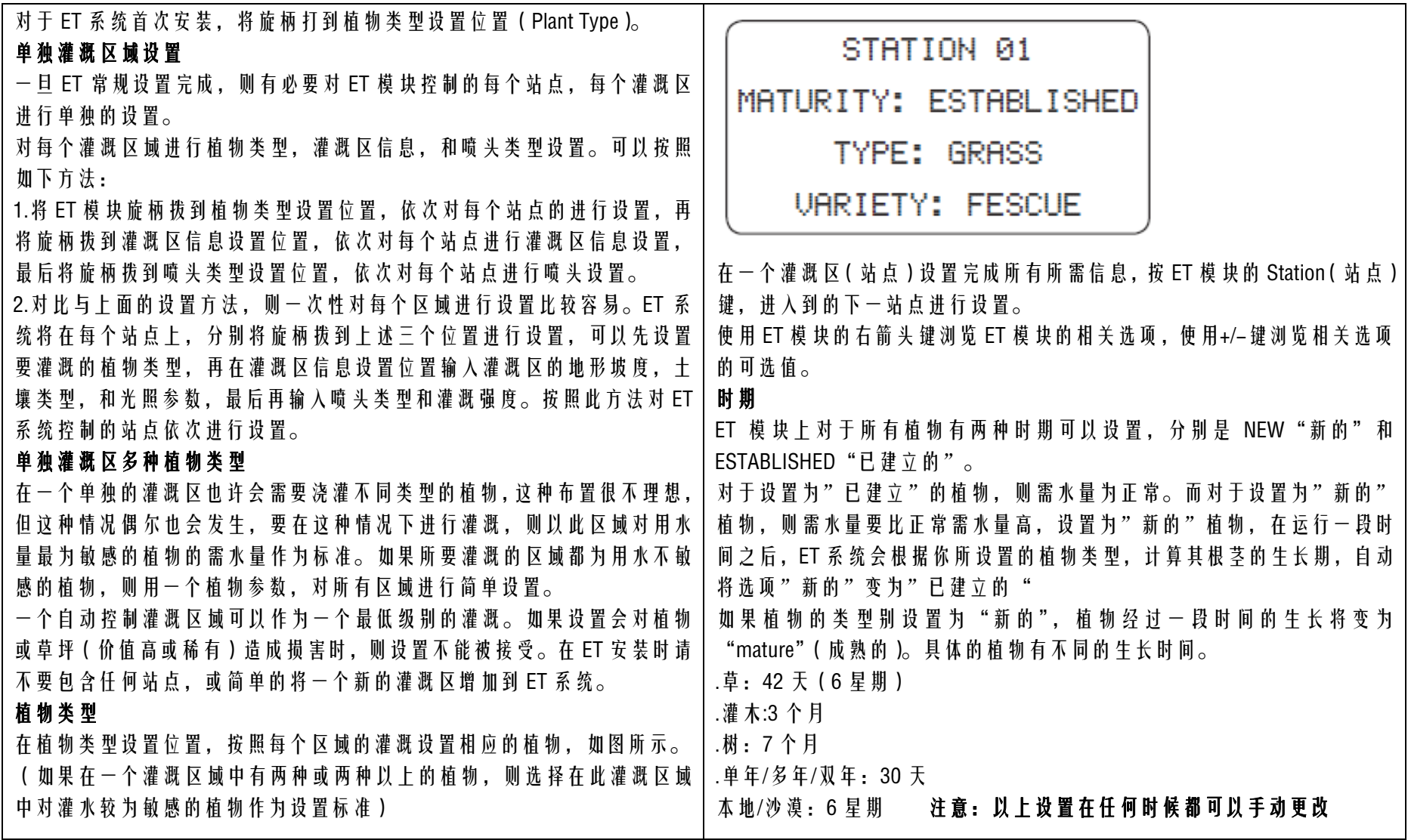

#### 类型

从下表中选择相关的植物类型 设置相关的植物类型, 根据 WUCOLS (Water(水) Use(使用) Classification(类别) of Landscape(景观) Species(物种)). 这项设置将告诉系统:植物的相关信息:植物根深度,物种对水的敏感性。并结合其植物的品种创建植物系数

#### 品种

根据植物的类型选择准确或相近的植物物种参数。 如果实际的植物在表中没有找到,则可以使用一下方法: 1) 根据植物的需水量,输入植物类型。此方法可以基本上满足要求。 2) 自定义一个已经存在的植物类型。此方法在植物类型表下面有详细说明。

区域及植物的更多相关信息,请咨询当地相关部门。

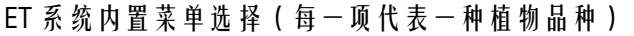

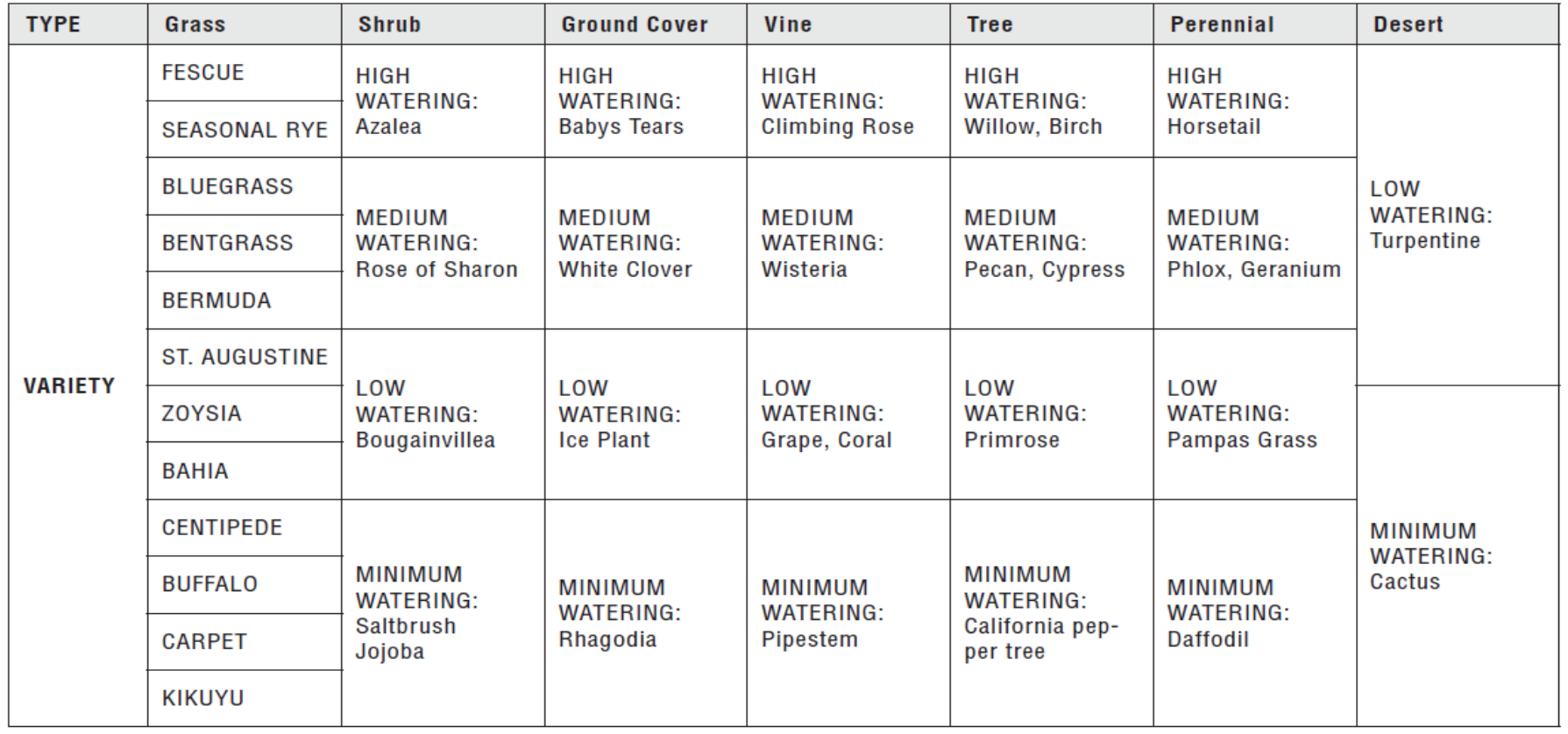

HIGH = 高用水量 LOW = 低用水量 MEDIUM =中用水量 MINIMUM=中低用水量 当所有的站点或灌溉区域被设置好,使用站点(Station)键移动站点或将 ET 模块的旋柄旋到 Site Info(灌溉区信息)位置来对所选灌溉区进行设置。

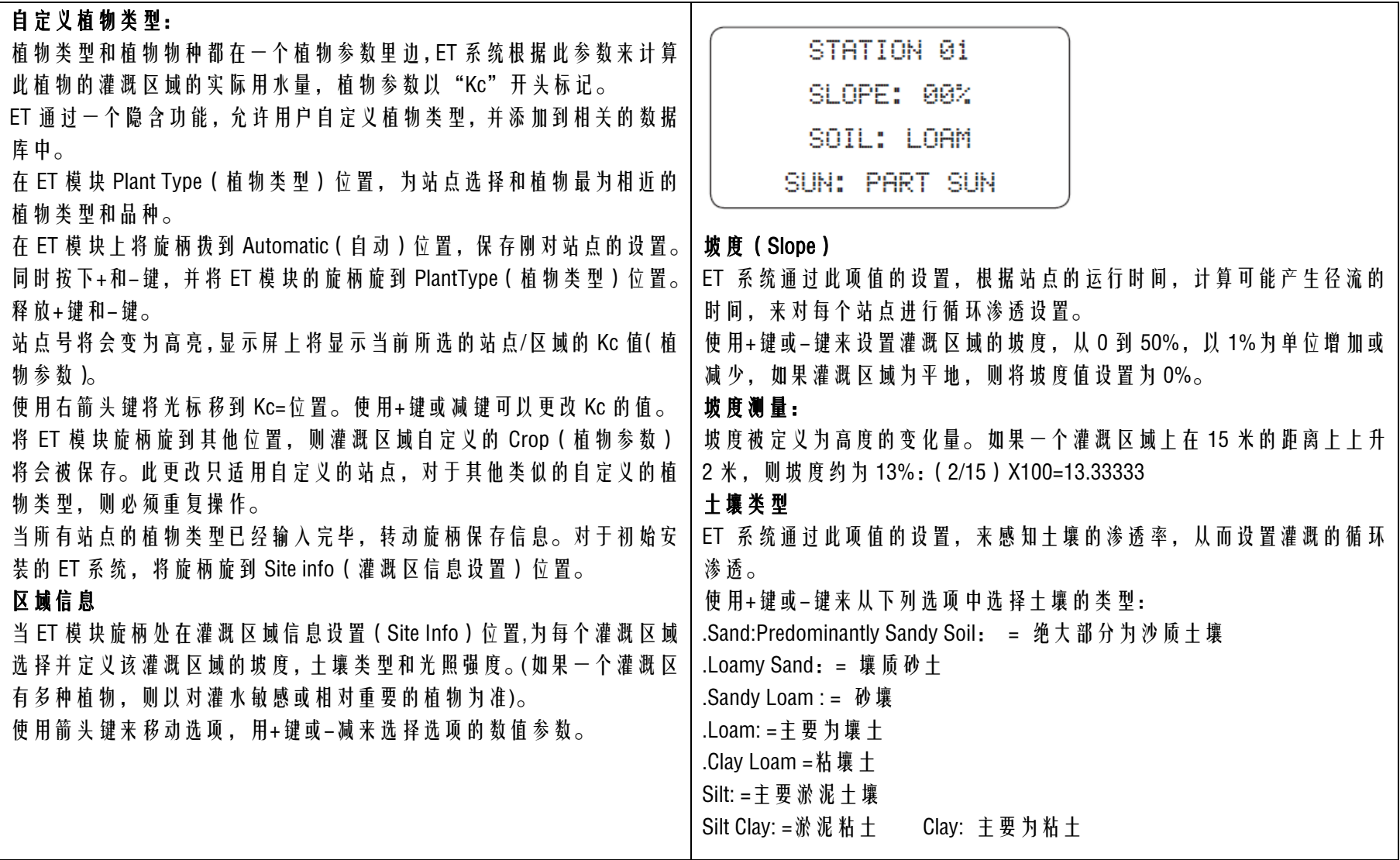

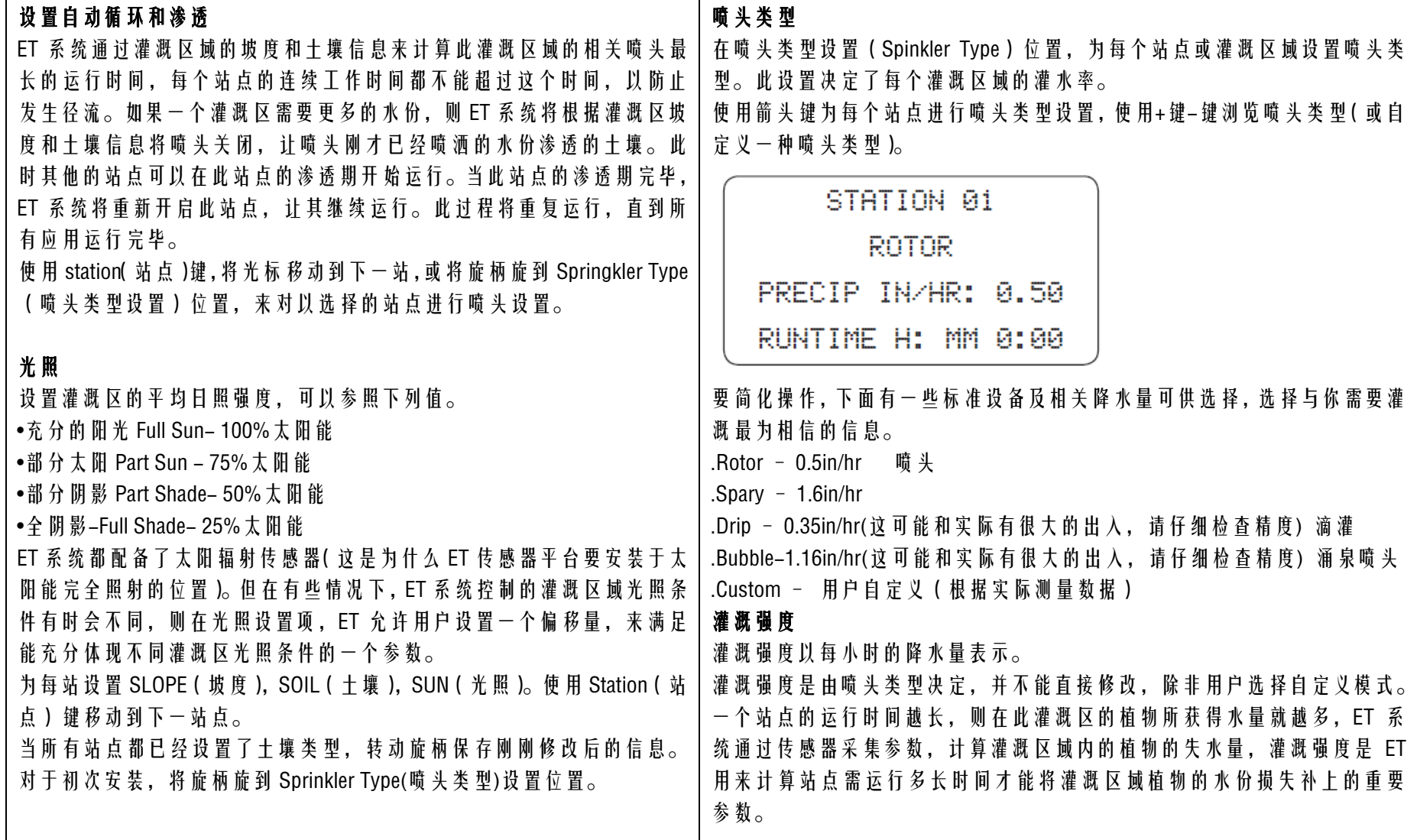

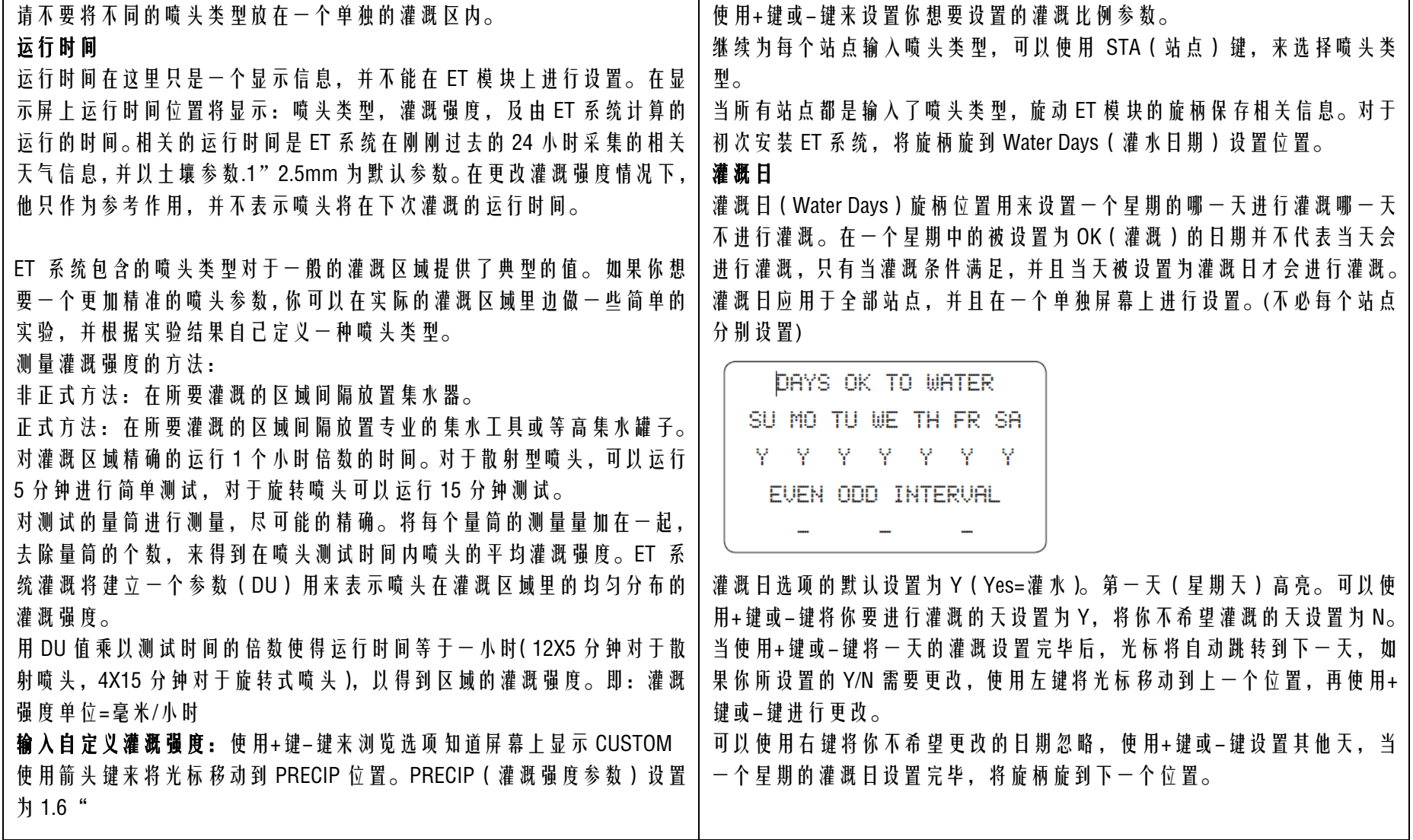

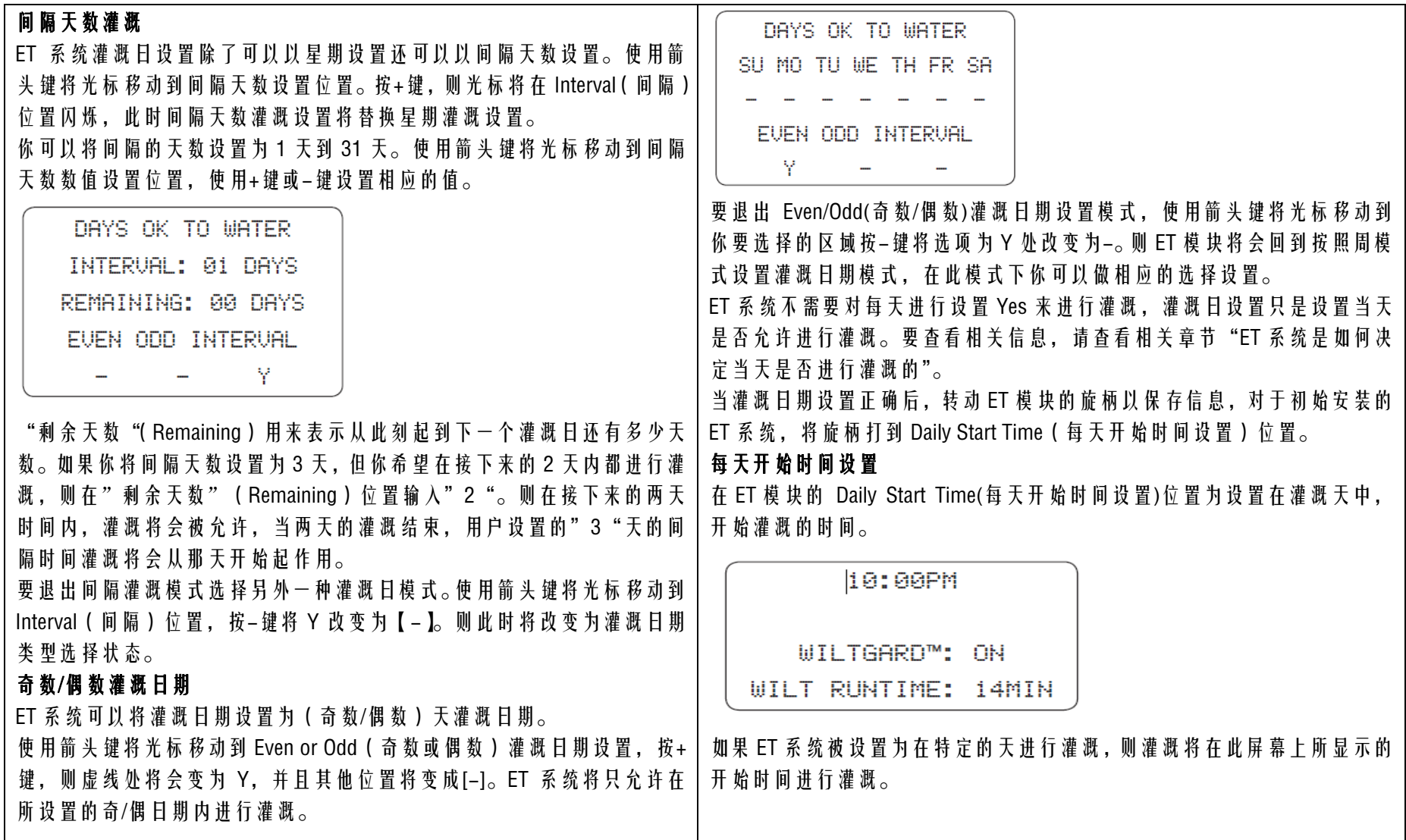

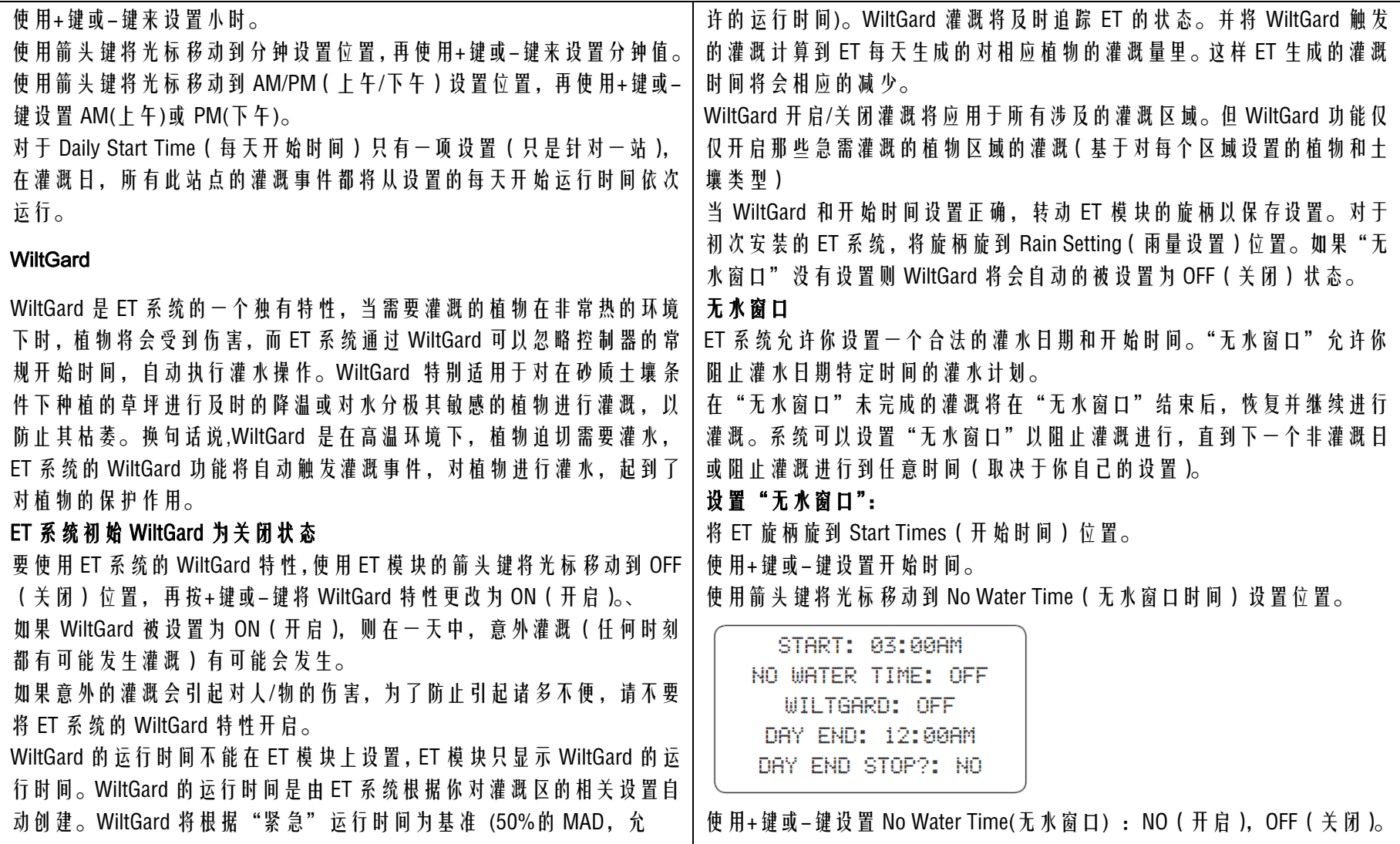

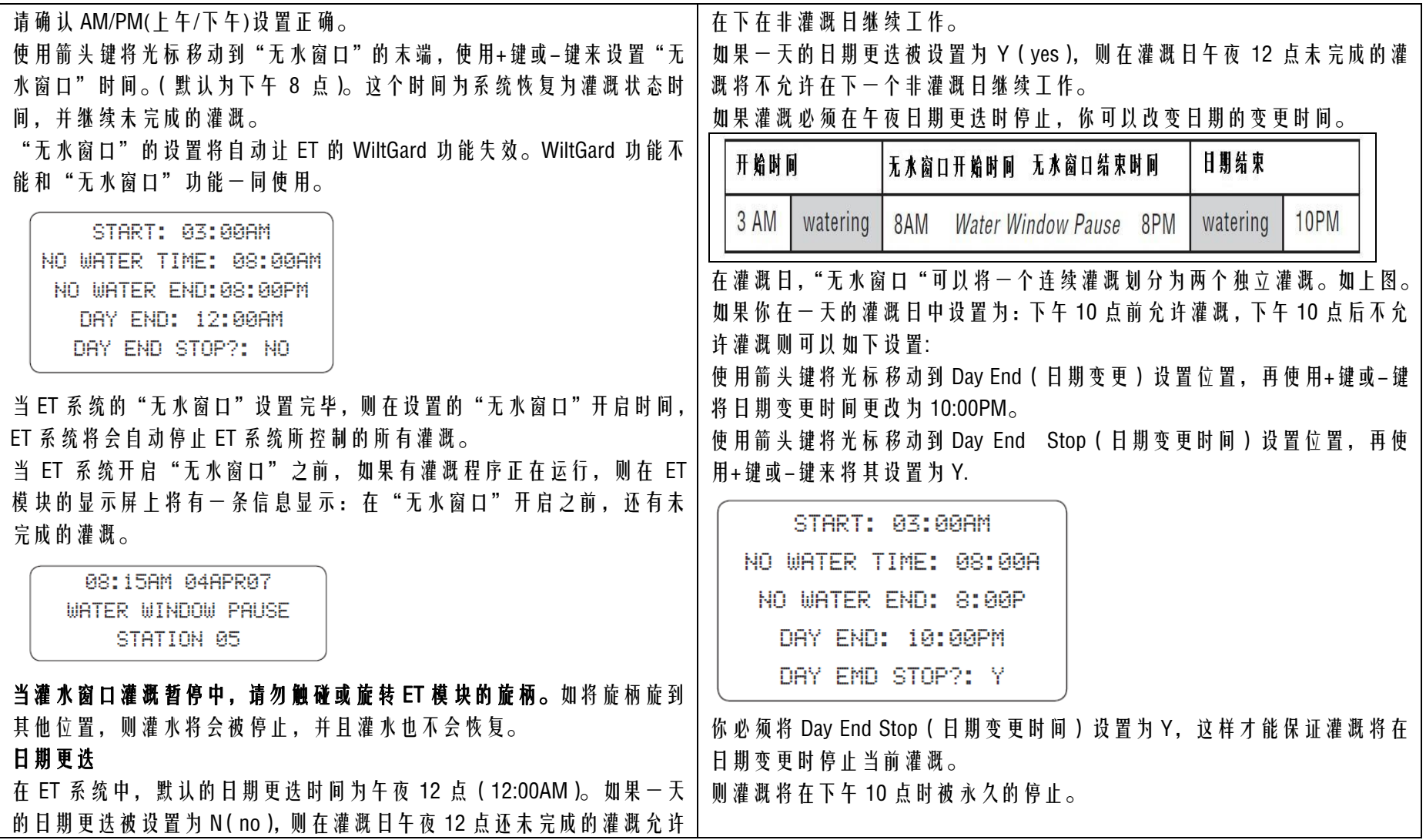

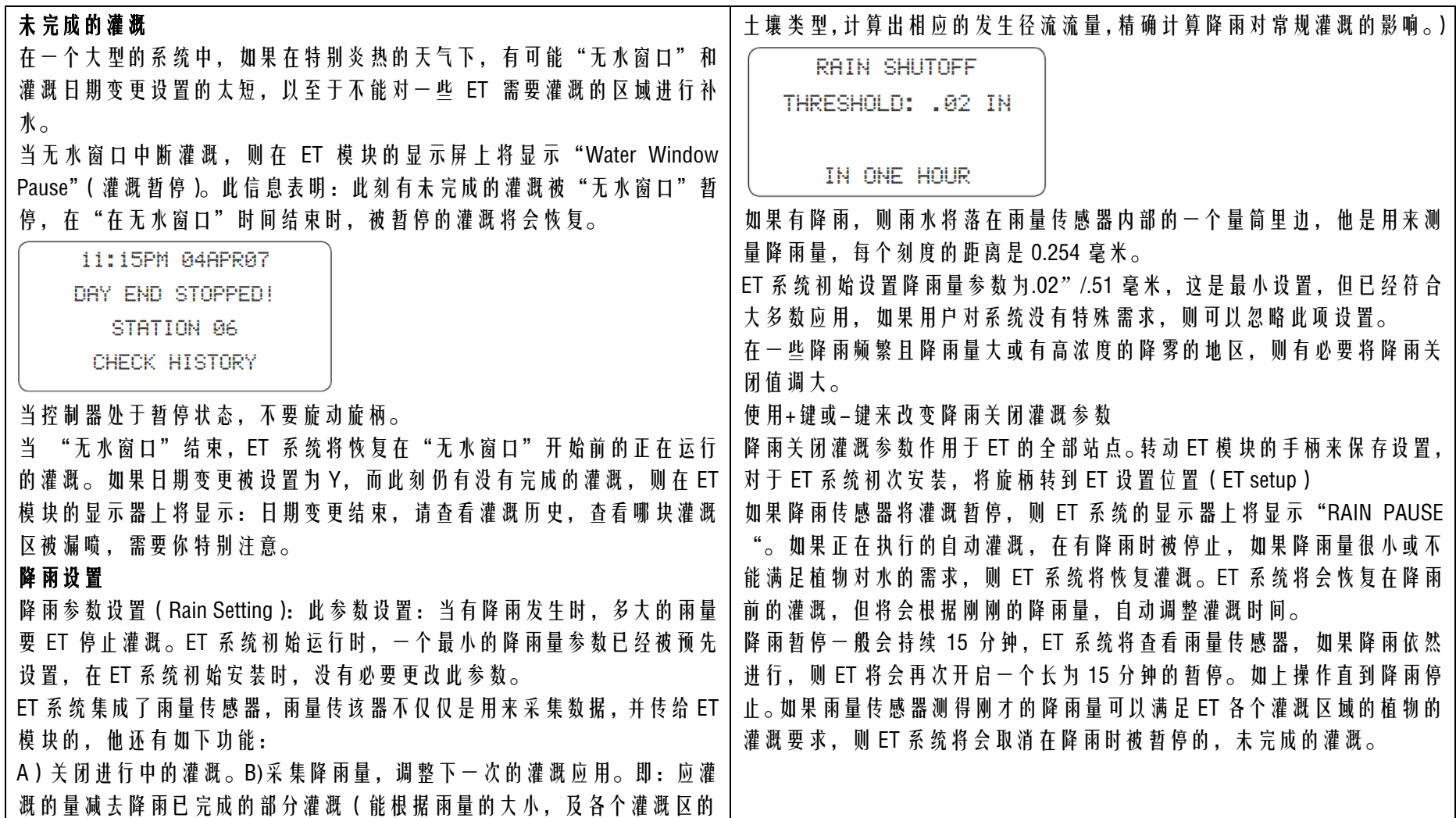

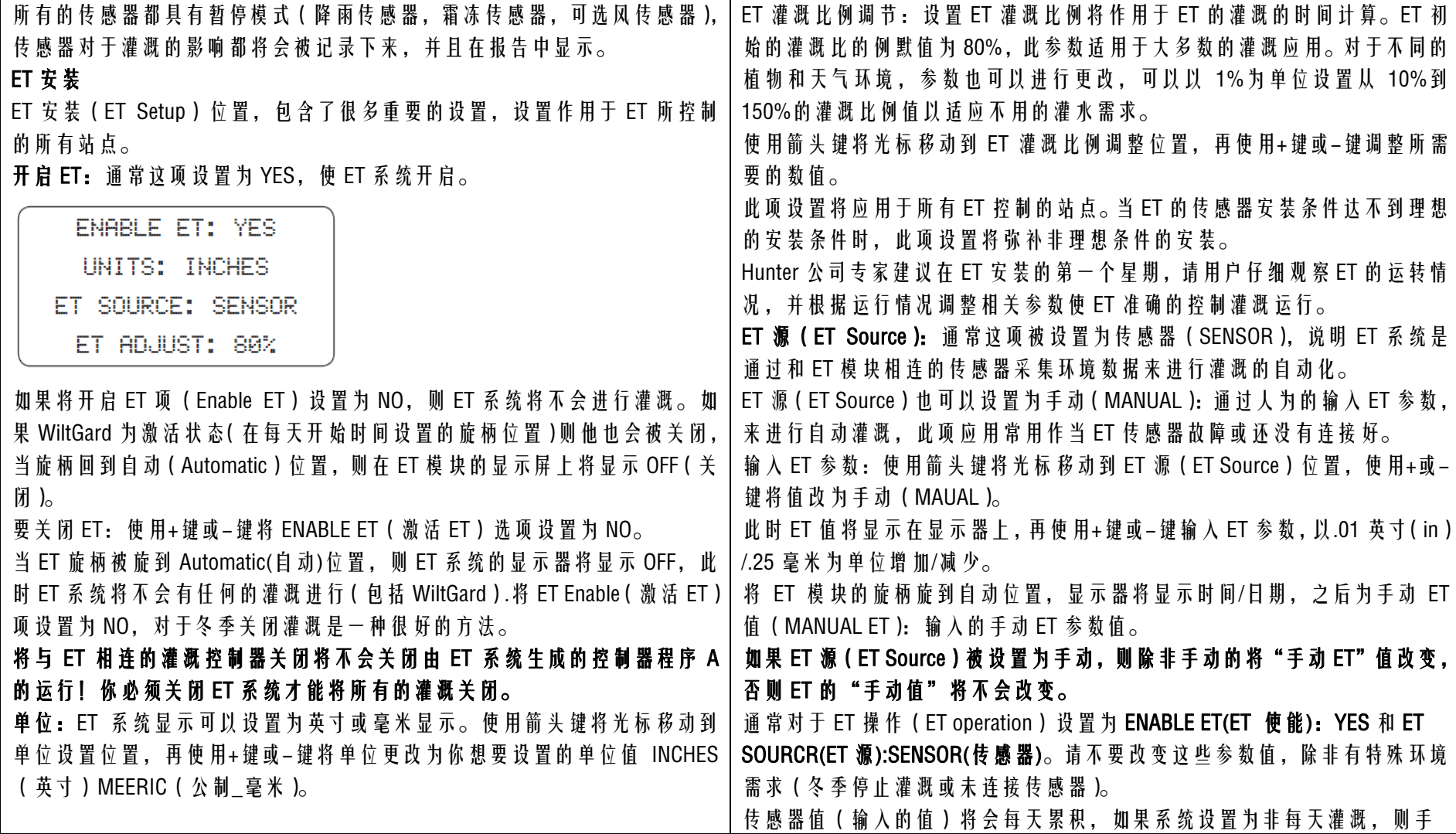

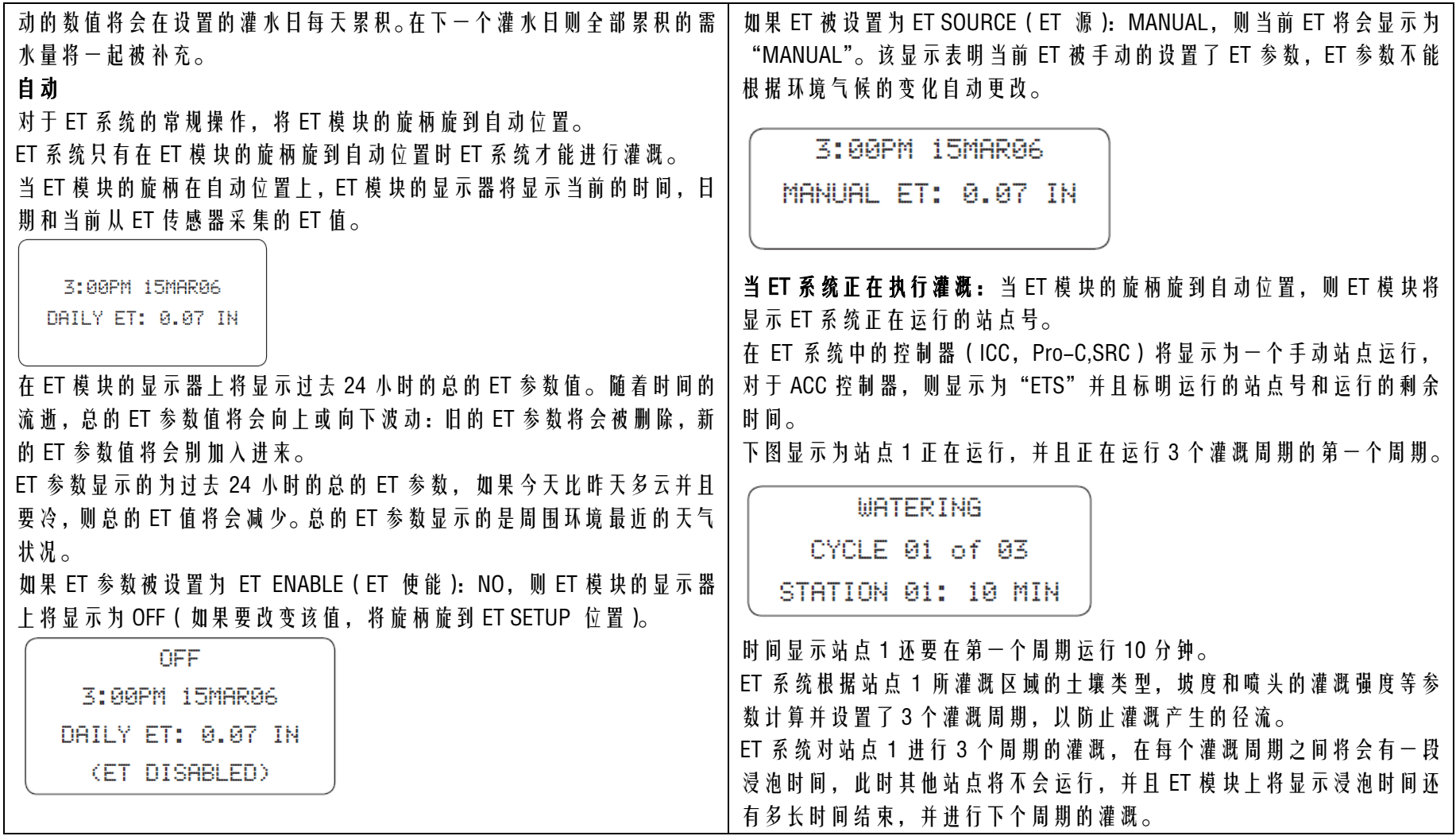

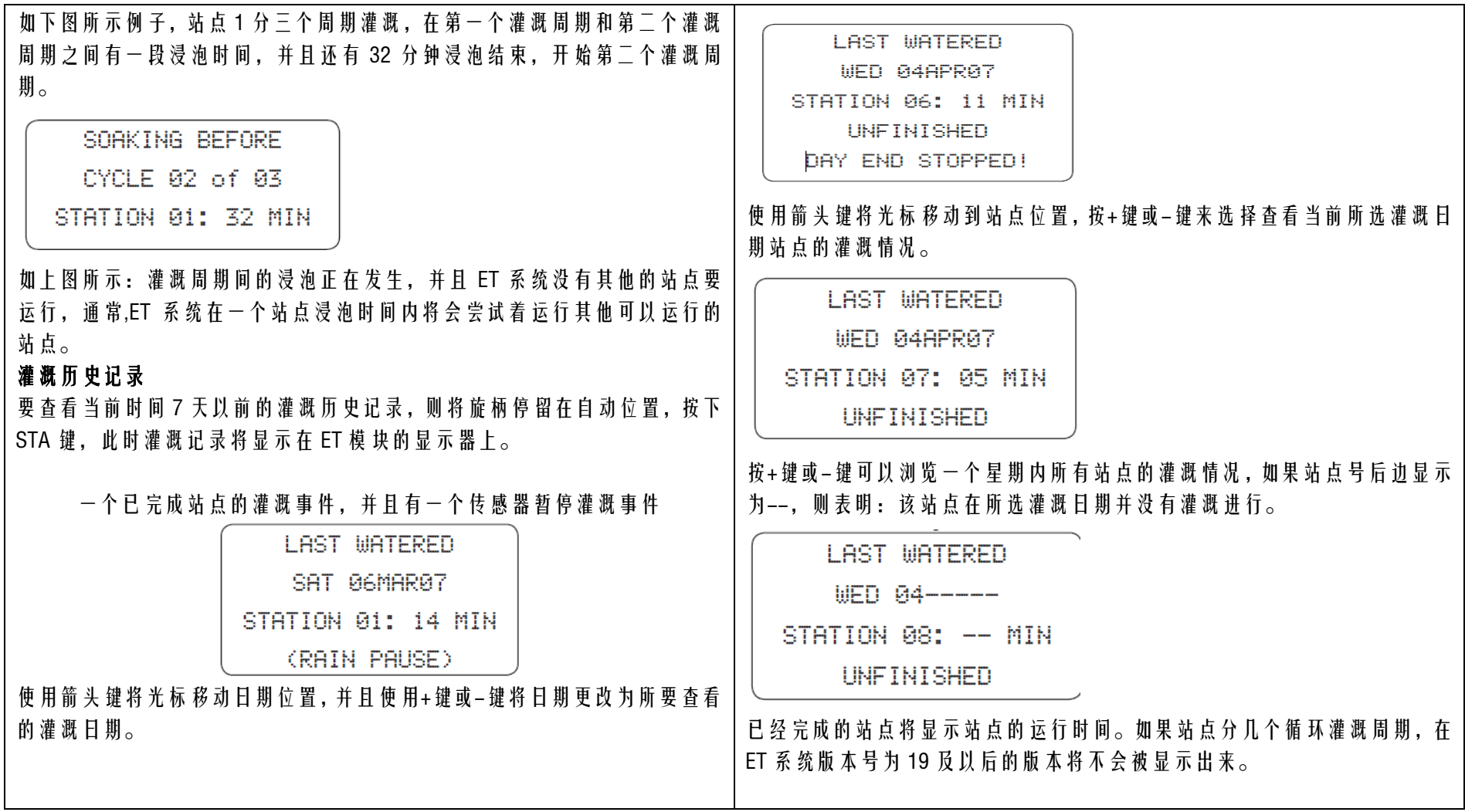

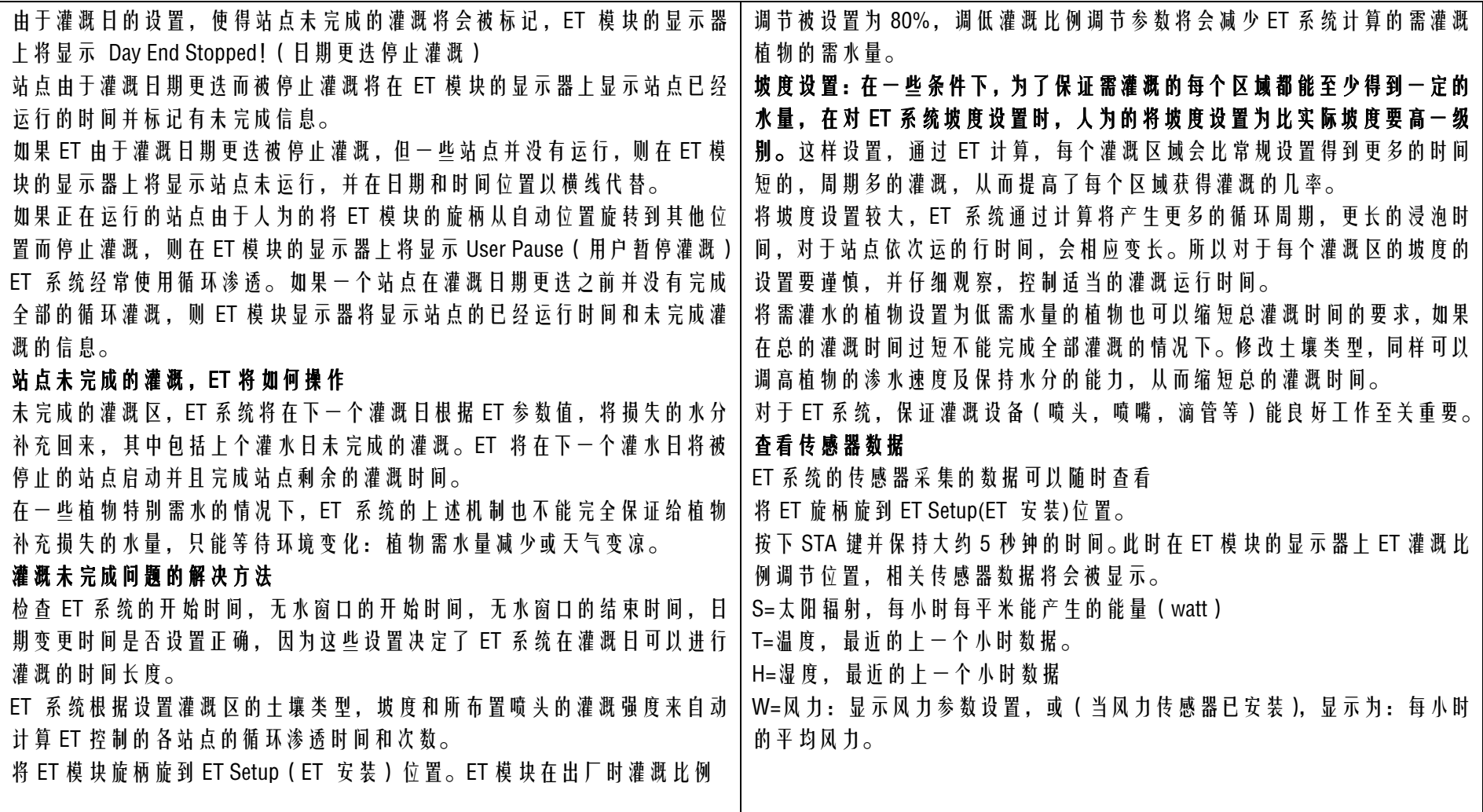

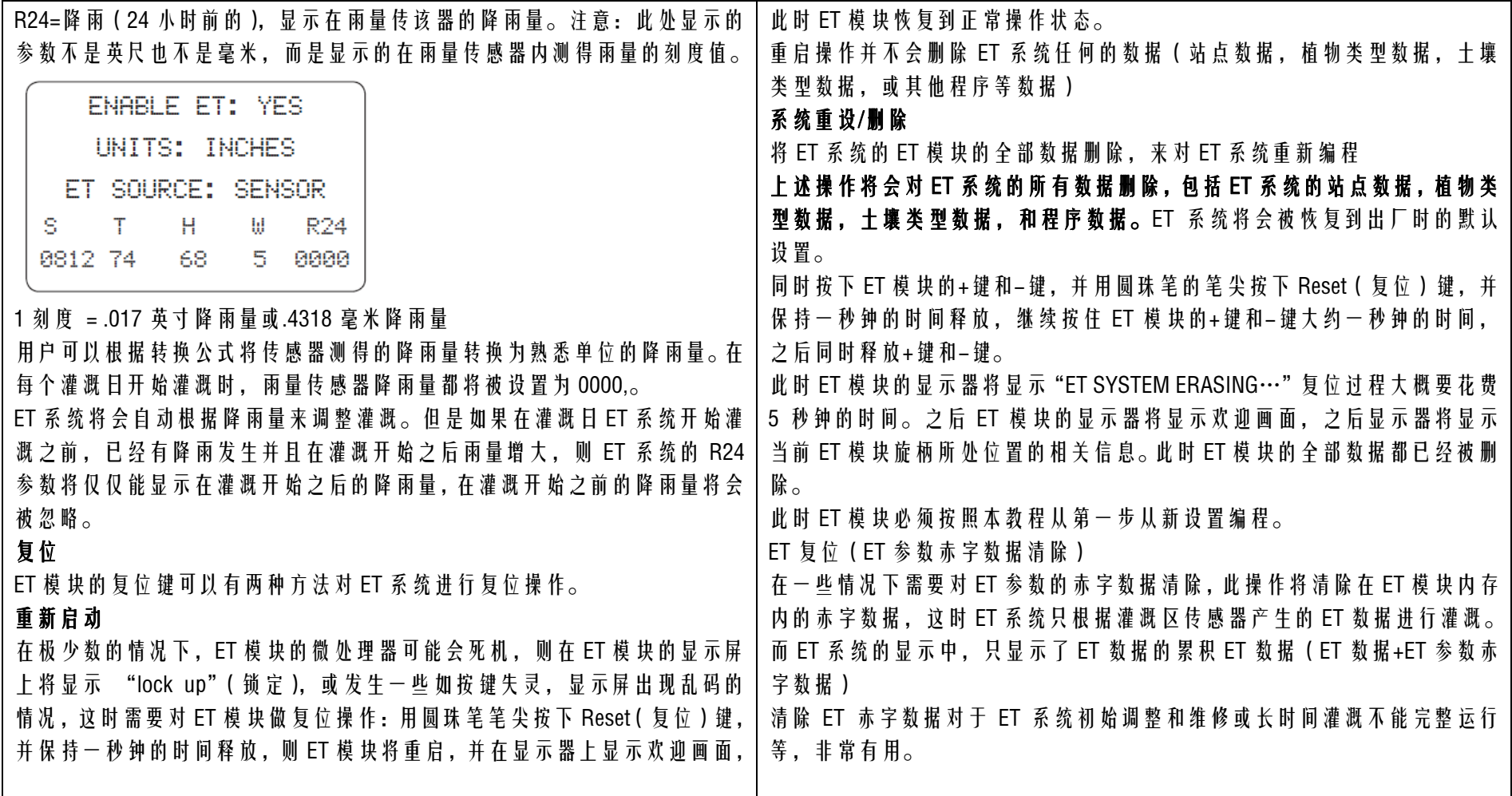

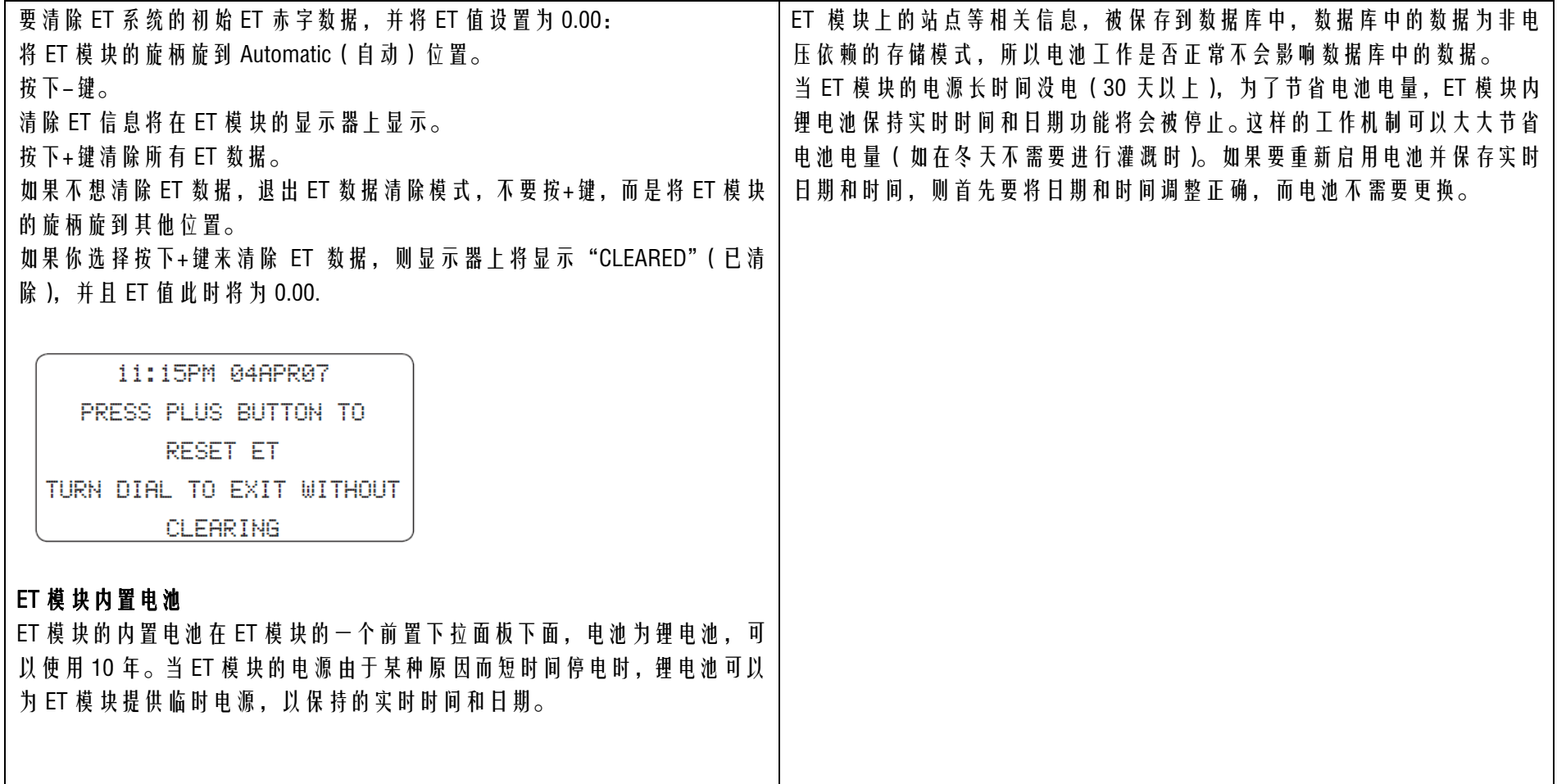

## 故障排除

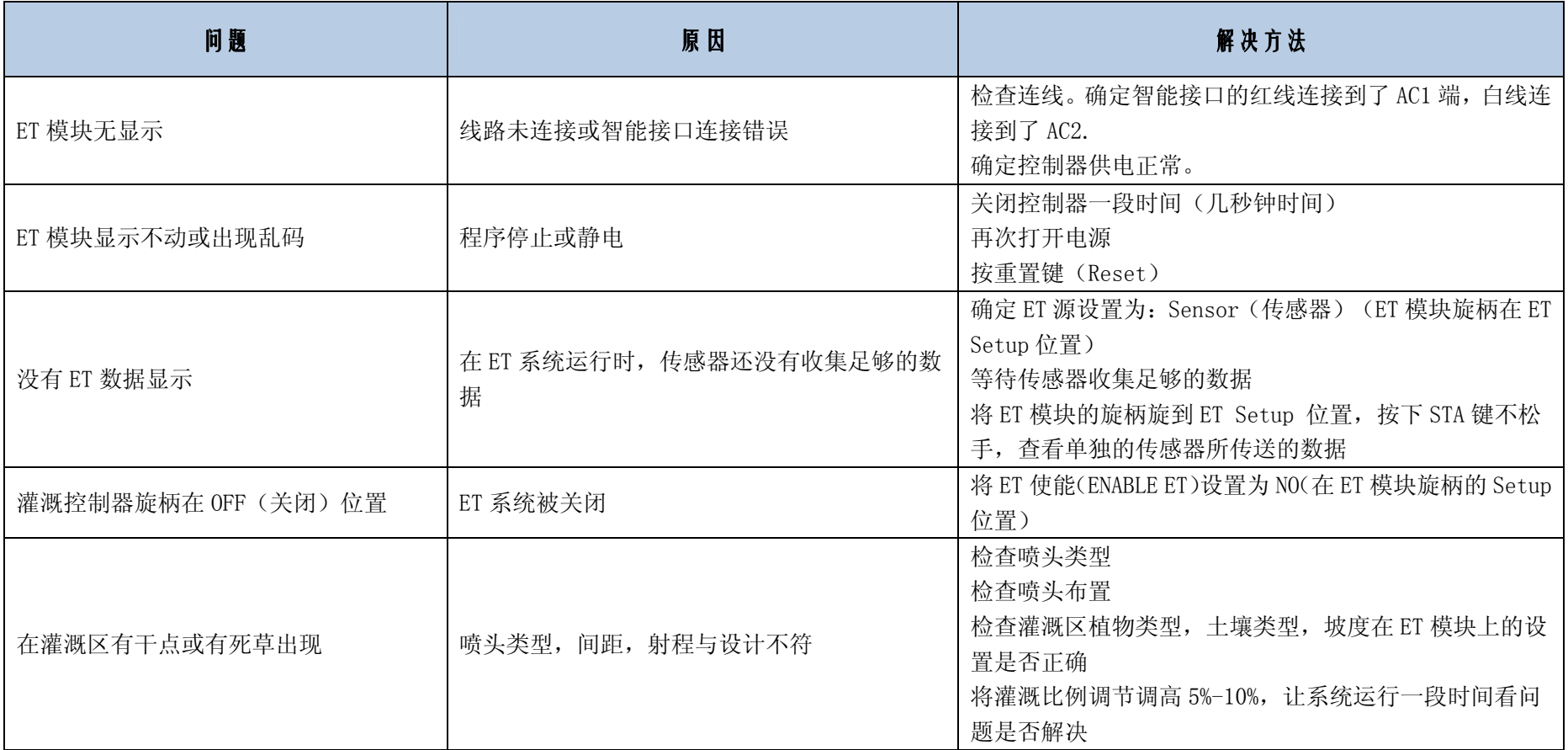

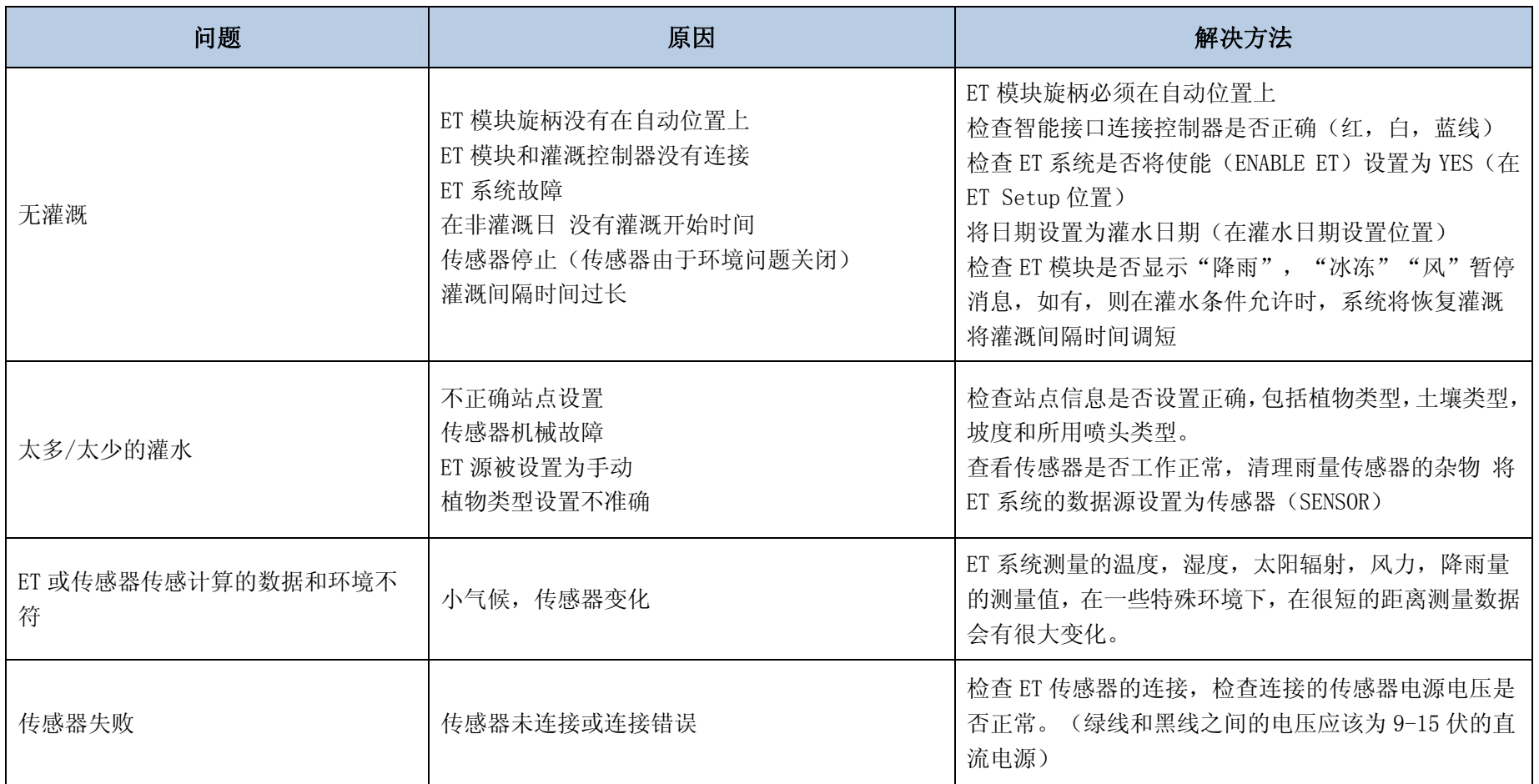